EN

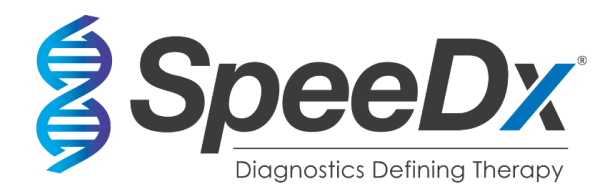

# *PlexPCR***®** SARS-CoV-2

# **Multiplex real-time RT-PCR assay for the detection of SARS-CoV-2**

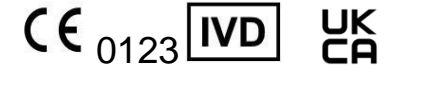

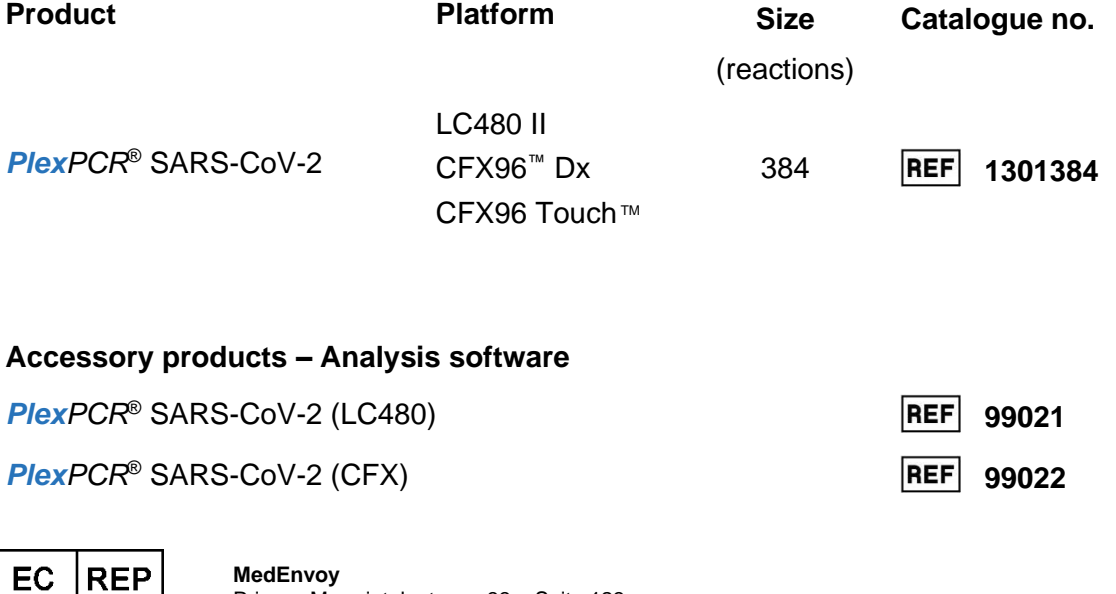

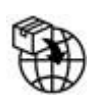

**MedEnvoy** Prinses Margrietplantsoen 33 – Suite 123 2595 AM The Hague The Netherlands

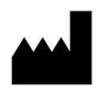

**SpeeDx Pty Ltd** Suite 102, National Innovation Centre 4 Cornwallis Street, Eveleigh NSW 2015, Australia

**FOR PROFESSIONAL USE ONLY** Not for sale in the USA

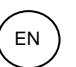

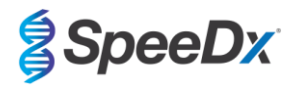

# **Contents**

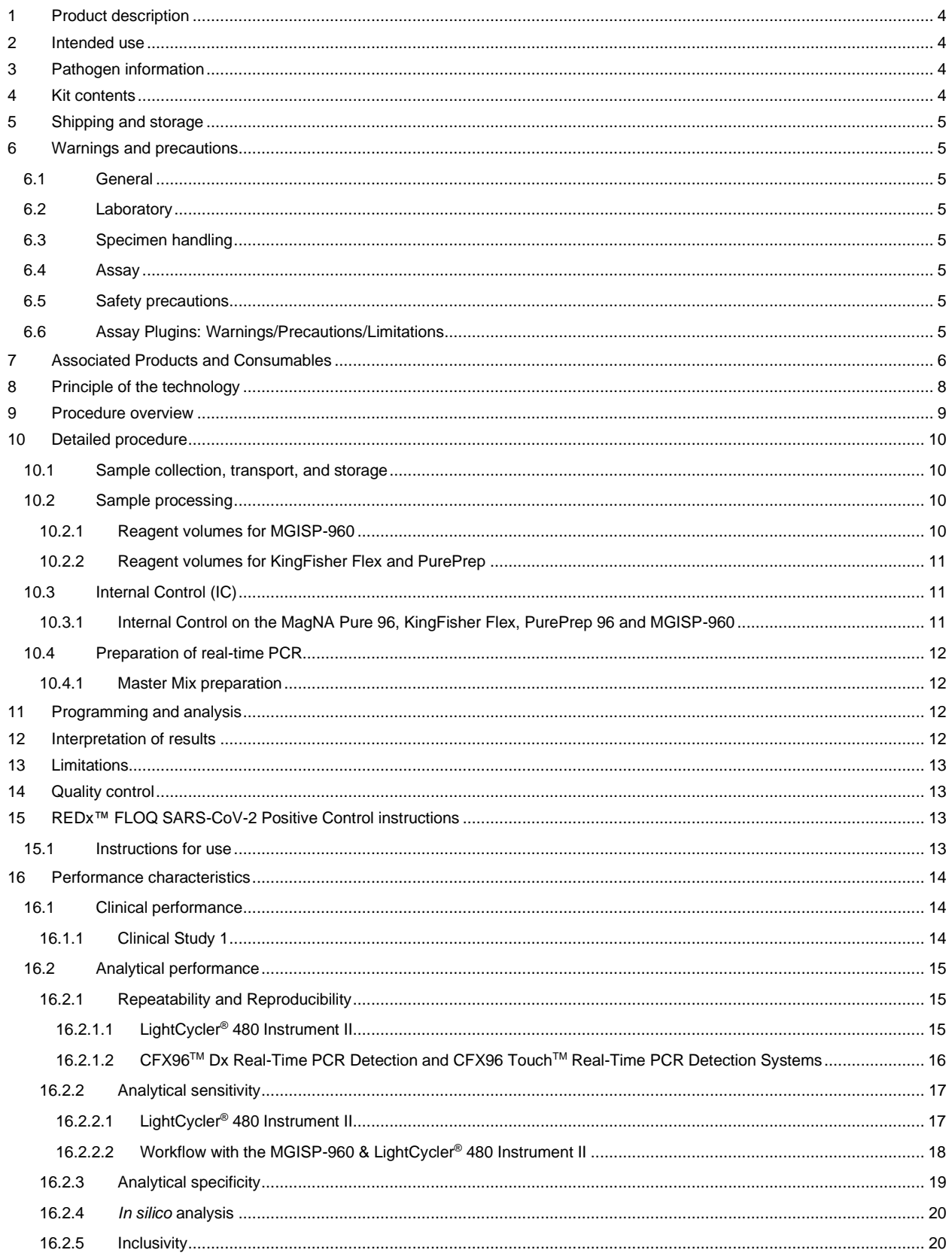

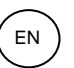

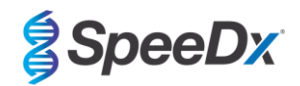

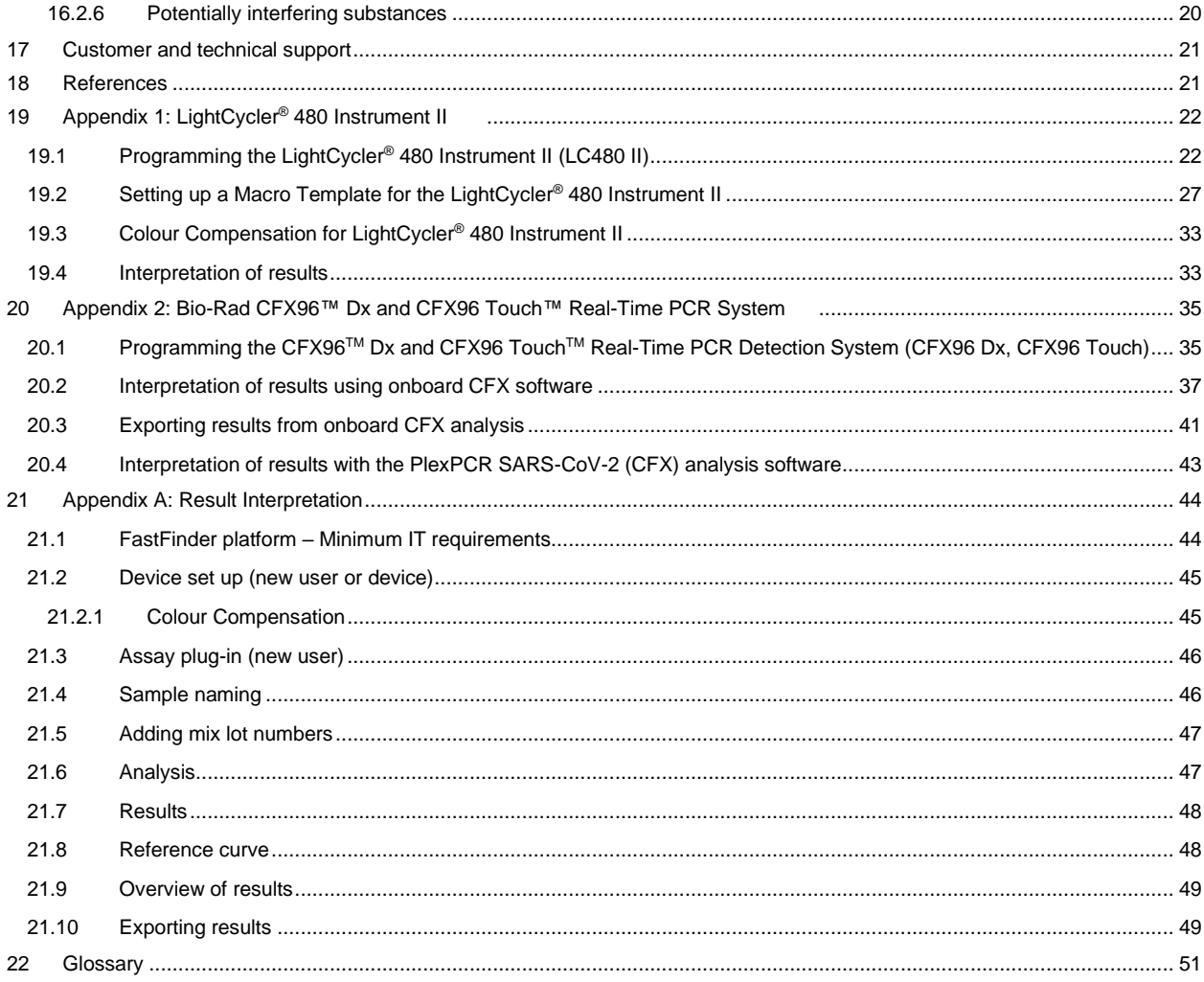

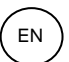

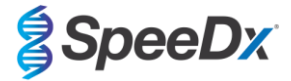

## <span id="page-3-0"></span>**1 Product description**

The *PlexPCR*® SARS-CoV-2 kit is a 1-well qPCR multiplex for the detection of severe acute respiratory syndrome coronavirus 2 (SARS-CoV-2). The assay gives 3 readouts; Readout 1 indicates the presence or absence of SARS-CoV-2 through detection of the Open Reading Frame (ORF1ab) gene; Readout 2 indicates the presence or absence of SARS-CoV-2 through detection of the RdRp (RNA-dependent RNA polymerase) gene; Readout 3 is an RNA internal control (IC) to monitor extraction efficiency and qPCR inhibition. The *PlexPCR*® SARS-CoV-2 kit utilises *PlexZyme*® technology for specificity and superior multiplexing capability.

This assay is validated on samples extracted using the MagNA Pure 96 System (Roche), MGISP-960 (MGI), PurePrep 96 (Molgen), and KingFisher*™* Flex Sample Purification System (ThermoFisher), liquid handling using the *PlexPrep™* (SpeeDx), and real-time detection on the LightCycler® 480 II Instrument (LC480 II, Roche), the CFX96TM Dx Real-Time PCR Detection System (CFX96 Dx, Bio-Rad), and the CFX96 Touch TM Real-Time PCR Detection System (CFX96 Touch, Bio-Rad).

#### <span id="page-3-1"></span>**2 Intended use**

The *PlexPCR*® SARS-CoV-2 kit is an *in vitro* diagnostic reverse transcriptase real-time PCR (RT-qPCR) test for the qualitative detection of SARS-CoV-2.

The *PlexPCR*® SARS-CoV-2 kit is intended to aid in the diagnosis of SARS-CoV-2 and should be used in conjunction with clinical and other laboratory information.

The *PlexPCR*® SARS-CoV-2 kit may be used with nasopharyngeal swab specimens only.

The *PlexPCR*® SARS-CoV-2 kit is intended to be used in professional settings such as hospitals, or reference, or state laboratories. It is not intended for self-testing, home use, or point-of-care use.

The target population intended for the *PlexPCR*® SARS-CoV-2 kit are symptomatic patients suspected of having severe acute respiratory syndrome-associated coronavirus (SARS-CoV2) infection by their healthcare provider based on clinical presentation and/or history.

#### <span id="page-3-2"></span>**3 Pathogen information**

An outbreak of respiratory illness of unknown aetiology in Wuhan City, Hubei Province, China was initially reported to the World Health Organisation (WHO) on December 31, 2019.<sup>1</sup> A novel coronavirus was subsequently identified and named SARS-CoV-2 (severe acute respiratory syndrome coronavirus 2), causing the communicable disease COVID-19 (coronavirus disease 2019).<sup>2</sup> SARS-CoV-2 has since been responsible for a global pandemic resulting in over 75 million confirmed cases and greater than 1.5 million deaths as of the end of September 2020.<sup>3</sup>

## <span id="page-3-3"></span>**4 Kit contents**

Number of tests: 384 reactions

<span id="page-3-4"></span>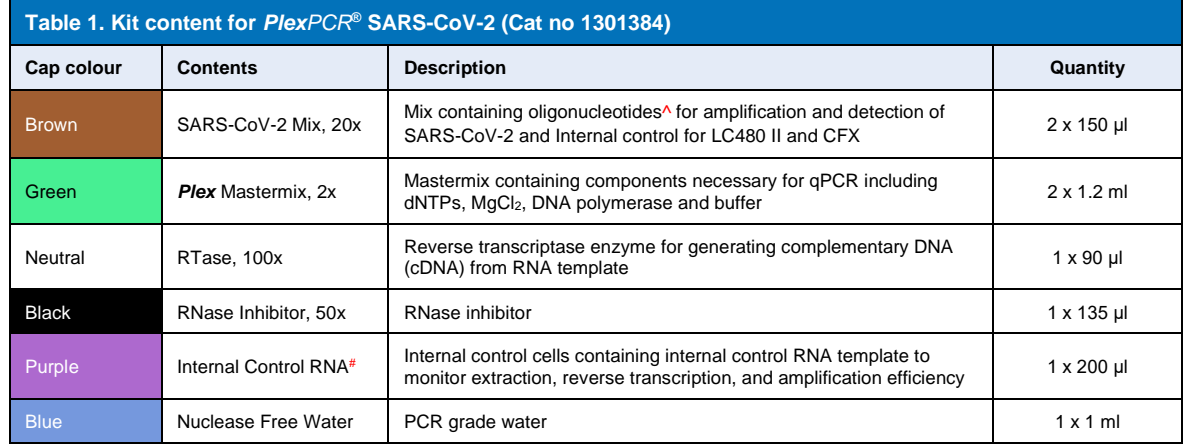

# Store template tubes separately from oligo mixes, i.e., template or nucleic acid handling room

^ Oligonucleotides are PCR primer pairs, *PlexZyme*® enzymes and fluorescent probe

\* Sufficient for 384 x 10μl tests. Additional volume supplied for compatibility with liquid handling instrumentation, validated with *PlexPrep™* (SpeeDx).

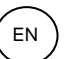

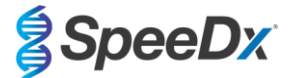

## <span id="page-4-0"></span>**5 Shipping and storage**

- The components of the *PlexPCR*® SARS-CoV-2 kits are shipped on dry ice or ice gel packs. All components should be stored between -25°C to -15°C upon receipt. It is recommended that freeze/thaw cycles are limited to 10.
- When stored under the recommended conditions and handled correctly, activity of the kit is retained until the expiry date stated on the label. Do not use past expiry date.

## <span id="page-4-1"></span>**6 Warnings and precautions**

## <span id="page-4-2"></span>**6.1 General**

- For *in vitro* diagnostic use only.
- Carefully read these Instructions for Use prior to use. Closely follow procedures as described to ensure reliability of test results. Any deviation from these procedures may affect test performance.
- Users should be adequately trained in the use of the *PlexPCR®* SARS-CoV-2 assay.
- Any serious incident shall be reported to the manufacturer and competent authority of the Member State in which user and/or patient is established

## <span id="page-4-3"></span>**6.2 Laboratory**

- It is recommended to perform sample preparation/extraction, mastermix preparation, sample addition and thermocycling in spatially separated spaces. At a minimum the PCR instrument should ideally be in a separate room to areas where reactions are prepared.
- It is recommended to follow routine laboratory precautions. Wear appropriate personal protective equipment such as gloves, protective eye wear and laboratory coat when handling reagents.
- Pathogenic organisms may be present in clinical specimens. Treat all biological specimens as potentially infectious and follow your institution's safety procedures for handling chemicals and biological samples.
- Follow your institution's hazardous waste disposal procedures for proper disposal of specimens, reagents and other potentially contaminated materials.

#### <span id="page-4-4"></span>**6.3 Specimen handling**

Specimens should be collected, transported and stored using standard laboratory techniques or according to collection kit instructions.

#### <span id="page-4-5"></span>**6.4 Assay**

- Basic precautions for preventing contamination of PCR reactions include the use of sterile filter pipette tips, use of a new pipette tip for every pipetting action, and separation of workflow.
- PCR tests are prone to contamination from previous PCR products. Never open reaction vessels after the completion of PCR.

#### <span id="page-4-6"></span>**6.5 Safety precautions**

- Safety Data Sheets (SDS) are available on request. Please contac[t tech@speedx.com.au](mailto:info@speedx.com.au) for more information.

#### <span id="page-4-7"></span>**6.6 Assay Plugins: Warnings/Precautions/Limitations**

- SpeeDx software can only control the analysis of raw data generated from the test kit when used with its respective PCR instrument. It does not control the preparation of samples, reactions, programming of equipment or delivery of treatment.
- Users should be adequately trained in the use of the *PlexPCR*® SARS-CoV-2 analysis software and the access should be limited to each assigned single user
- It is recommended to implement user authentication access and cybersecurity controls such as anti-virus software or use of a firewall within the IT system and infrastructure which uses the software
- Upon detection of a cybersecurity incident such as unauthorised access and ransomware attacks, please contact [tech@speedx.com.au](mailto:info@speedx.com.au) for further support.

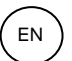

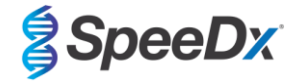

## <span id="page-5-0"></span>**7 Associated Products and Consumables**

## *Positive Control Material*

REDx<sup>™</sup> FLOQ SARS-CoV-2 Swab Positive Control (Microbix, Cat no RED-S-19-01)

## *General lab consumables*

- Gloves and clean lab coats
- Vortex mixer
- Benchtop centrifuge for 0.5 ml and 1.5 ml tubes
- **Micropipettors**
- Multichannel pipettors
- Sterile aerosol-resistant pipette tips
- 0.5 ml tubes and 1.5 ml tubes (PCR-grade)
- Adhesive plate seal
- 2.0 ml tubes (for pre-dilution of internal control cells)

## *For MagNA Pure 96 Instrument*

- 1x Phosphate Buffered Saline (PBS)
- MagNA Pure 96 Internal Control Tube (Roche, Cat no 00374905001)
- MagNA Pure 96 DNA and Viral NA Small Volume Kit (Roche, Cat no 06543588001)
- MagNA Pure 96 System Fluid (external) (Roche, Cat no 06640729001)
- MagNA Pure 96 Processing Cartridge (Roche, Cat no 06241603001)
- MagNA Pure 96 Pure tip 1000uL (Roche, Cat no 6241620001)
- MagNA Pure 96 Output Plate (Roche, Cat no 06241611001)
- MagNA Pure Sealing Foil (Roche, Cat no 06241638001)

## *For MGISP-960 Instrument*

- Nucleic Acid Extraction Kit 96 prep (MGI, Cat. No. 1000022201(ARTG-IVD)) or Nucleic Acid Extraction Kit 96 prep (MGI, Cat. No.1000021042 (CE-IVD))
- 4 x 250 µl automated filter tips (MGI, Cat No. 1000000723)
- 5 x 1.3 mL U-bottom deep-well plate (MGI, Cat. No. 1000004644)
- 1 x Hard-shell thin-wall 96-well skirted PCR plate, white shell/clear well (MGI, Cat. No. 1000012059)
- 50 mL tube, DNase-free, RNase-free
- Absolute ethanol (100%)
- Plate centrifuge

## *For PurePrep 96 Instrument*

- 1x Phosphate Buffered Saline (PBS)
- Molecular grade water
- PurePrep Deep well plate 2mL (Molgen Cat no MG96020050)
- PurePrep 96 Elution plate 200uL (Molgen Cat no MG96010050)
- PurePrep 96 Tip combs (Molgen Cat no MG96030050)
- Molgen PurePrep Pathogens 1x96 kit (Molgen Cat no OE00290096) OR 10x96 kit (Molgen Cat no OE00290960)
- Microplate shaker (minimum speed 1000 RPM)
- 50mL Reagent Reservoirs for 8 channel pipettes
- 50mL Falcon Tubes

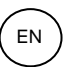

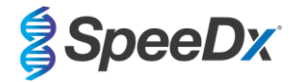

## *For KingFisher Flex*

- 1x Phosphate Buffered Saline (PBS)
- Thermofisher MagMAX Viral and Pathogen Nucleic Acid Isolation Kit (Thermofisher Cat no A42352)
- KingFisher 96 deep-well plate, v-bottom, polypropylene (Thermofisher Cat no 95040450)
- KingFisher 96 tip comb for deep-well magnets (Thermofisher Cat no 97002534)
- KingFisher 96 microplate (200µL) (Thermofisher Cat no 97002540)
- 80% ethanol
- 50mL Reagent Reservoirs for 8 channel pipettes
- 50mL Falcon Tubes

## *For SpeeDx PlexPrep™ liquid handling instrument*

- Plex*Prep™* 8 position deck equipped with 2 independent channels and an 8-Probe Head (Part no 6600200-01)
- 4x Framed tip rack modules (Cat no HMT-6600533-01)
- 4x 24 position tube module (Cat no HMT-6600555-01)
- 1x 24 position small tube module (Cat no HMT6600409-01)
- 50uL conductive filtered tips (Cat no HMT-235948)
- 300uL conductive filtered tips (Cat no HMT-235903)
- 1000uL conductive filtered tips (Cat no HMT-235905)

## *For LightCycler® 480 Instrument II*

- *PlexPCR*® Colour Compensation (CC) kit (SpeeDx, Cat no 90001)
- LightCycler® 480 Multiwell Plate 96 (Roche, Cat no 04729692001)
- LightCycler® 480 Multiwell Plate 384 (Roche, Cat no 04729749001)
- LightCycler® 480 Sealing Foil (Roche, Cat no 04729757001)

*For CFX96*TM *Dx Real-Time PCR Detection and CFX96 Touch* TM *Real-Time PCR Detection Systems*

- Hard-Shell® 96-Well PCR Plates, low profile, semi skirted, clear shell/clear well (Bio-Rad, Cat no HSL9901 or HSL9601)
- Microseal® 'B' PCR Plate Sealing Film, adhesive, optical (Bio-Rad, Cat no MSB1001)

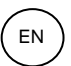

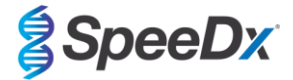

## <span id="page-7-0"></span>**8 Principle of the technology**

Real-time PCR (qPCR) can be used to amplify and detect specific target nucleic acids from pathogens. *PlexPCR®* is a qPCR technology utilising *PlexZyme®* enzymes that detect and report the amplified product through the generation of a fluorescent signal (**[Figure 1](#page-7-1)**).

*PlexZyme®* enzymes are catalytic DNA complexes composed of two DNA oligos referred to as "Partial Enzymes". Each Partial Enzyme has a target-specific region, a catalytic core and a universal probe binding region. When the target product is present, the two Partial Enzymes bind adjacently to form the active *PlexZyme®* which has catalytic activity to cleave a labelled probe. Cleavage separates the fluorophore and quencher dyes, producing a fluorescent signal that can be monitored in real time. *PlexZyme®* enzymes have additional specificity compared to alternate detection technologies, since two Partial Enzymes are required to bind for detection. *PlexZyme®* enzymes are also multiple turnover enzymes, and multiple probes can be cleaved during each PCR cycle, resulting in a strong and sensitive signal. *PlexZyme®* assays are highly sensitive and specific and are ideally suited for the multiplexed detection of pathogens.

<span id="page-7-1"></span>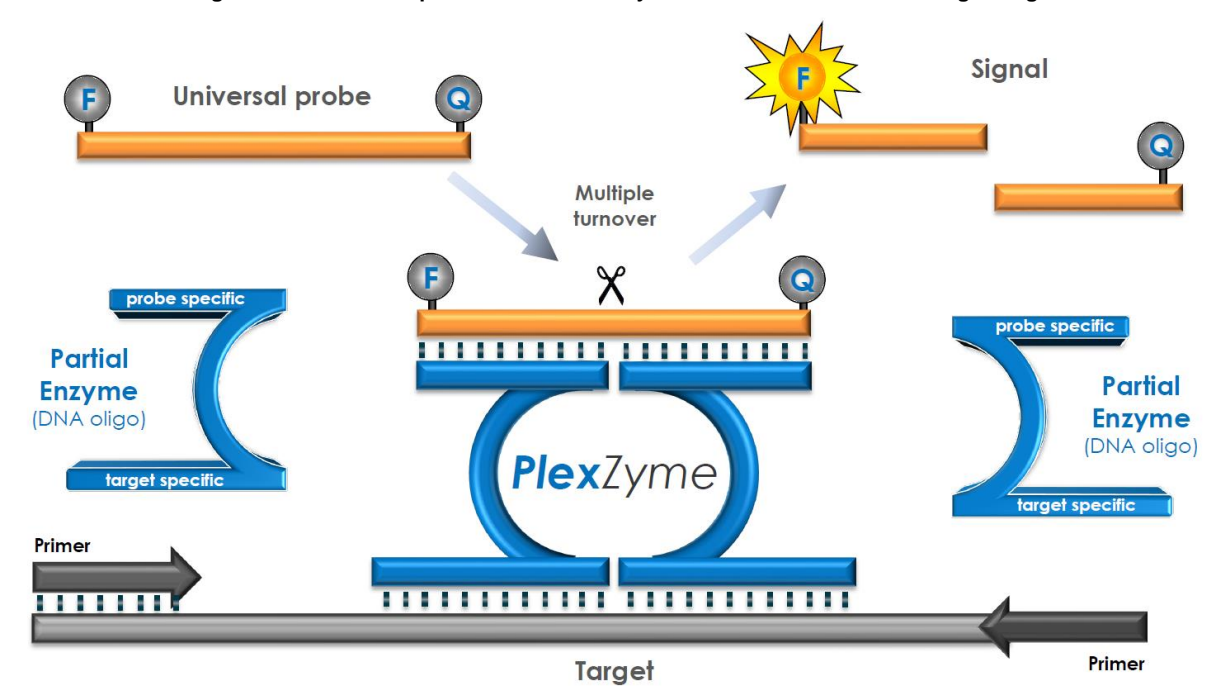

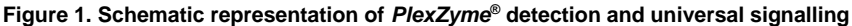

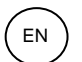

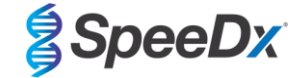

## <span id="page-8-0"></span>**9 Procedure overview**

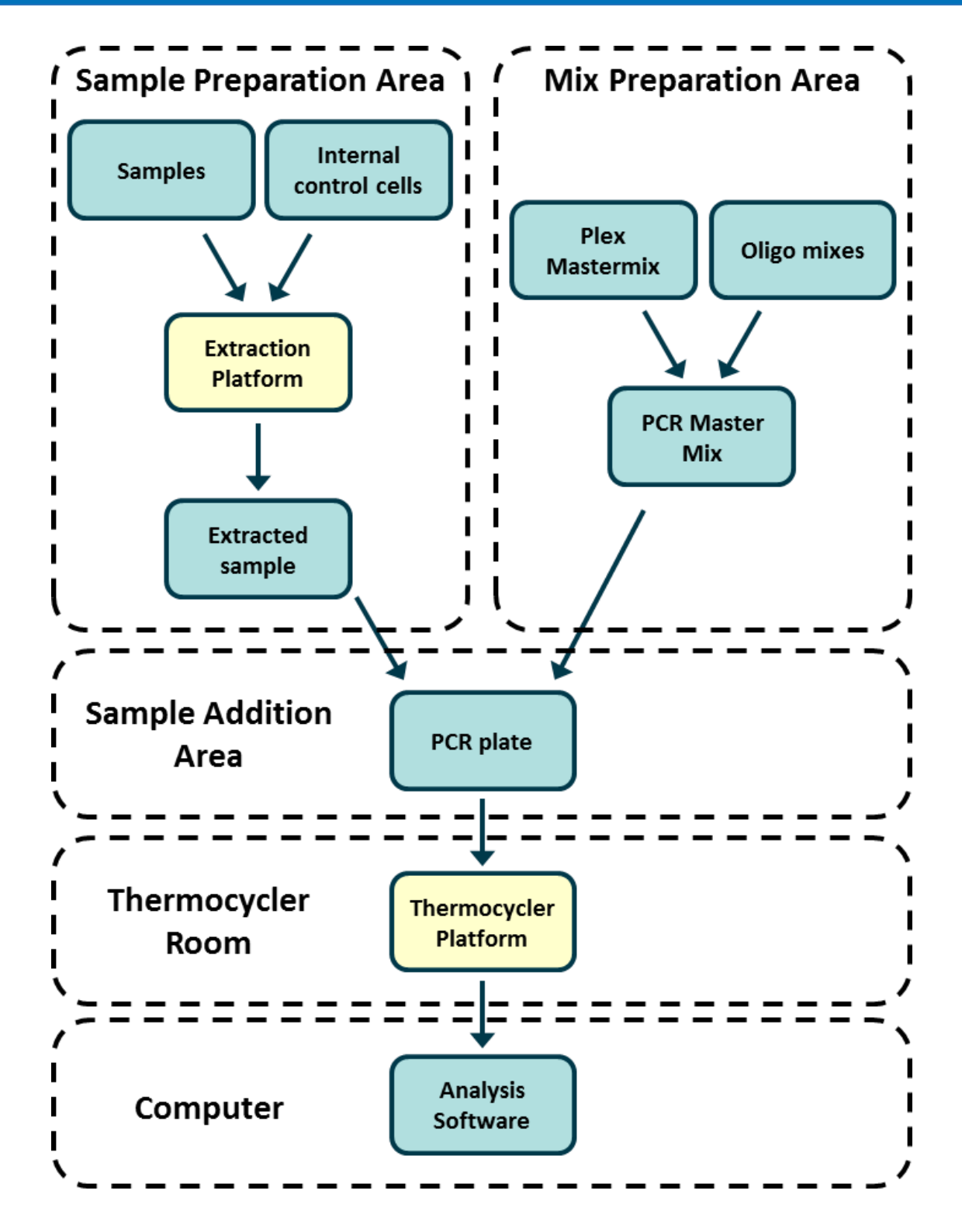

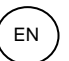

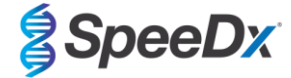

## <span id="page-9-0"></span>**10 Detailed procedure**

**Note:** Provided reagents are named in italics and colour of the tube cap follows in brackets.

#### <span id="page-9-1"></span>**10.1 Sample collection, transport, and storage**

Inadequate or inappropriate specimen collection, storage and transport are likely to yield false test results. Proper training in specimen collection is highly recommended to ensure specimen quality and stability.

Follow specimen collection device manufacturer instructions for proper collection methods.

Prior to any collection method, trained staff must ensure proper understanding of the device and methodology. At minimum, review the test description for the following: indication of specimen type, sufficient volume, procedure(s), necessary collection materials, patient preparation, and proper handling and storage instructions.

Nasopharyngeal swabs should be collected and transported according to collection kit instructions. We recommend that nasopharyngeal swab samples are tested immediately or stored between -25º C and -15º C upon arrival and can be freeze thawed during use, no more than 3 times.

#### <span id="page-9-2"></span>**10.2 Sample processing**

The *PlexPCR*® SARS-CoV-2 kit has been validated on the following extraction instruments in **[Table 2.](#page-9-4)**

See **Sectio[n 10.3](#page-10-1)** for instructions to use the Internal Control.

See **Sectio[n 15](#page-12-2)** for instructions to use the REDx™ FLOQ SARS-CoV-2 Swab Positive Control kit.

<span id="page-9-4"></span>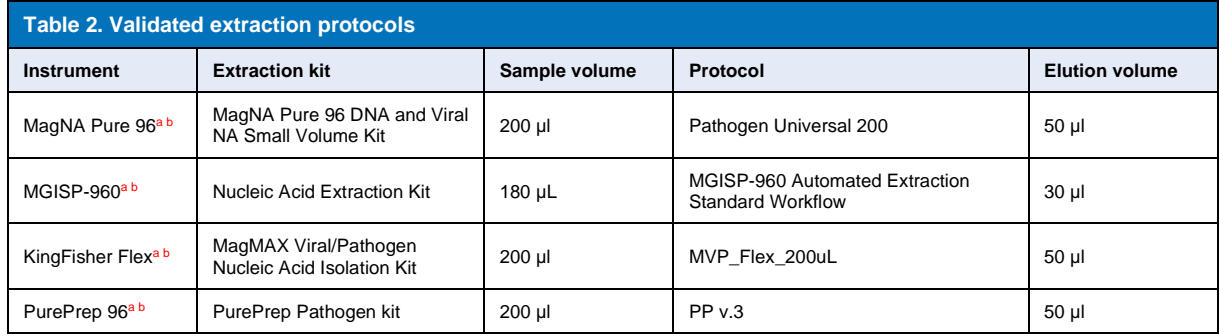

<sup>a</sup> See **[10.3.1](#page-10-2)** for how to use the internal control on the MagNA Pure 96, MGISP-960, KingFisher Flex and PurePrep 96

**b** Samples should be added to the Mastermix within 30 minutes following extraction.

## <span id="page-9-3"></span>10.2.1 Reagent volumes for MGISP-960

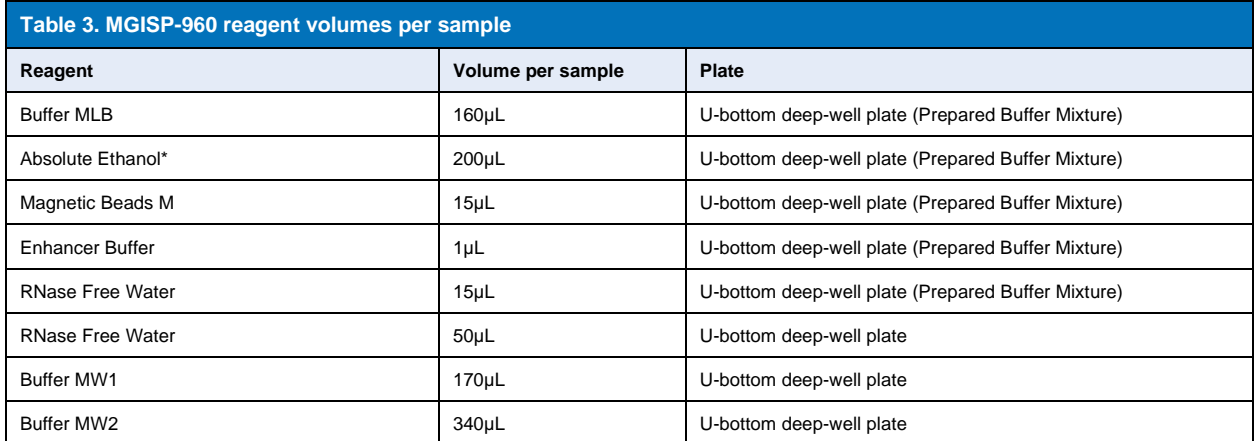

\* Not supplied

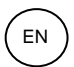

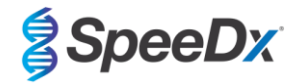

## <span id="page-10-0"></span>10.2.2 Reagent volumes for KingFisher Flex and PurePrep

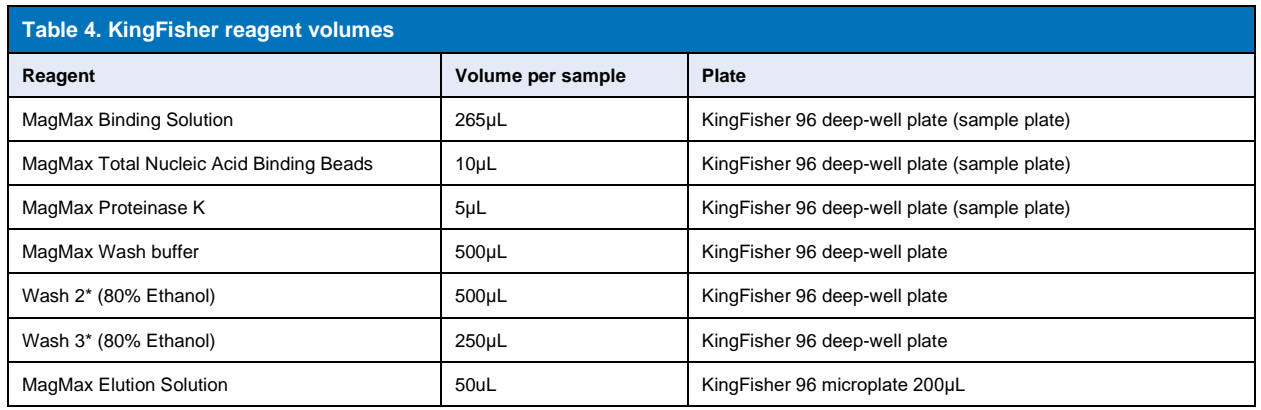

\* Not supplied

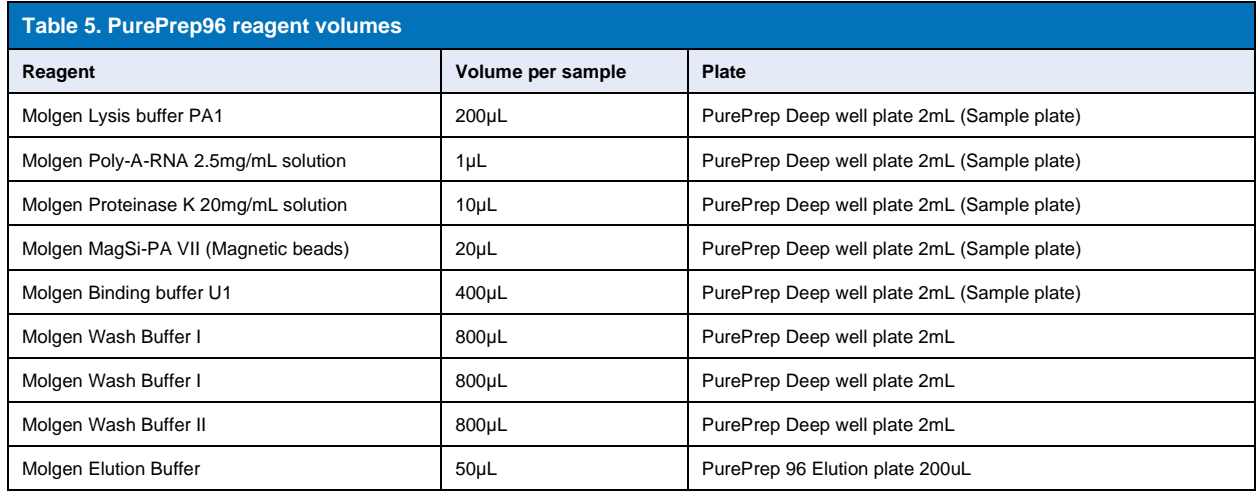

#### <span id="page-10-1"></span>**10.3 Internal Control (IC)**

The kit includes an internal control to monitor extraction efficiency and qPCR inhibition. The internal control assay is provided within the assay mix and will amplify the *Internal Control RNA* (**PURPLE**). The *Internal Control RNA* is diluted and processed as below for specific extraction instruments. The internal control template is therefore co-extracted with the sample and co-amplified in the reaction.

## <span id="page-10-2"></span>10.3.1 Internal Control on the MagNA Pure 96, KingFisher Flex, PurePrep 96 and MGISP-960

Dilute the *Internal Control RNA* (**PURPLE**) 1 in 100 in 1x PBS (**[Table 6](#page-10-3)**). Adjust volume as required using the same dilution factor (see extraction kit manual for minimum volume for required number of samples). The diluted internal control RNA is loaded into the Internal Control Tube on the MagNA Pure 96 and 20 µl is automatically added to each sample (default). For extractions on the MGISP-960, PurePrep 96 and KingFisher, 20uL of the diluted internal control RNA is manually added to the sample plate.

**Note:** Do NOT store diluted Internal Control RNA

<span id="page-10-3"></span>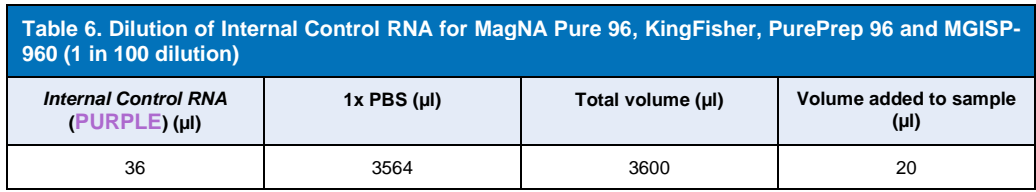

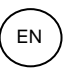

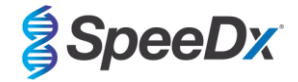

## <span id="page-11-0"></span>**10.4 Preparation of real-time PCR**

**Note:** Before use of reagents, thaw completely, and mix thoroughly by briefly vortexing.

The *PlexPCR*® SARS-CoV-2 kit is tested at a final volume of 10 µl in 96-well or 384-well plates on the LC480 II; a final volume of 10 µl in 96-well plates on the CFX96 Dx and CFX96 Touch. The *PlexPCR®* SARS-CoV-2 kit has appropriate dead volume for use with liquid handling systems and has been validated with the SpeeDx *PlexPrep™*. Contact [tech@speedx.com.au](mailto:tech@speedx.com.au) for assistance with protocols.

Refer to **[Table 1](#page-3-4) -** for description of kit contents.

#### <span id="page-11-1"></span>10.4.1 Master Mix preparation

- For a 10 µl reaction volume, 7.5 µl of Master Mix and 2.5 µl extract is required. Prepare Master Mix as outlined in **[Table 7](#page-11-4)**. Pipette the Master Mix into the PCR plate and then add extracted sample to the reaction.
- Positive and negative controls should be run on each plate.
- Seal, then centrifuge the plate and transfer to thermocycler.

<span id="page-11-4"></span>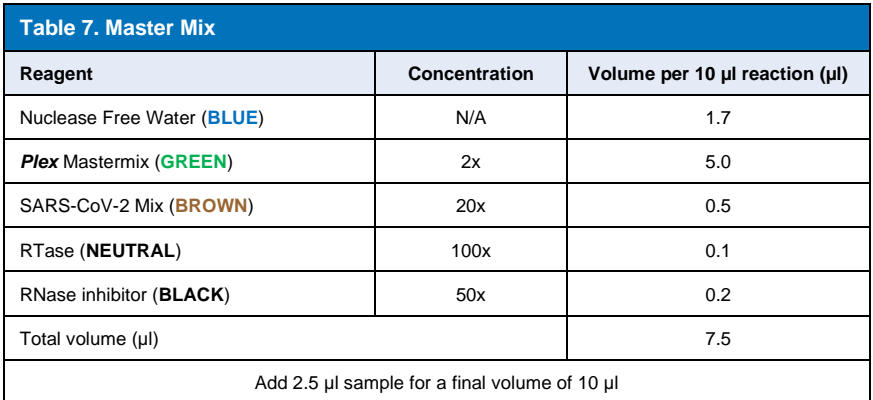

## <span id="page-11-2"></span>**11 Programming and analysis**

Details for programming and analysis are described in the **Section[s 19](#page-21-0)[-21](#page-43-0)**.

The *PlexPCR*® SARS-CoV-2 kit uses 3 channels for detection of SARS-CoV-2 via the Open Reading Frame (ORF1ab) and RNAdependent RNA polymerase (RdRp) genes and Internal Control (**[Table 8](#page-11-5)**).

<span id="page-11-5"></span>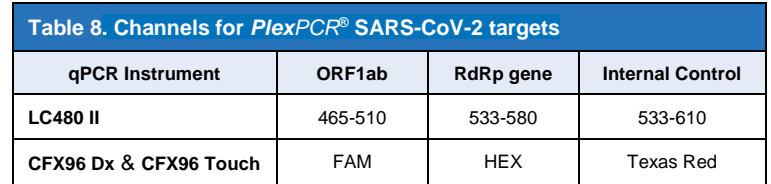

## <span id="page-11-3"></span>**12 Interpretation of results**

Data interpretation may be performed using the LC480 II on board software, CFX96™ Dx and CFX96™ Touch on board software, or the *PlexPCR*® SARS-CoV-2 analysis software. The *PlexPCR*® SARS-CoV-2 analysis software automates the data interpretation of amplification results and streamlines workflow. Instructions for how to use the analysis software are described in **Sectio[n 21](#page-43-0)**.

See **[Table 9](#page-12-4)** for the appropriate analysis software for each real-time PCR instrument. The analysis software can be supplied on request. Please contact [tech@speedx.com.au](mailto:info@speedx.com.au) for more information.

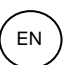

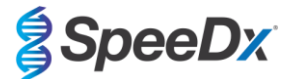

<span id="page-12-4"></span>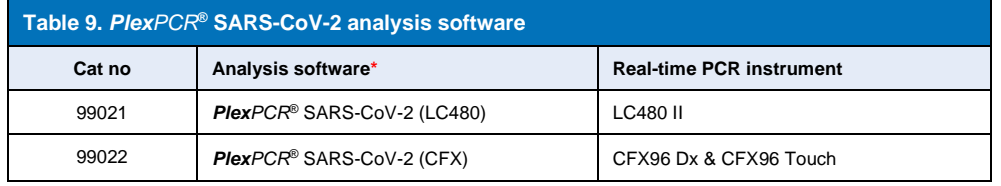

\* Refer to the websit[e https://plexpcr.com/products/respiratory-infections/plexpcr-sars-cov-2/](https://plexpcr.com/products/respiratory-infections/plexpcr-sars-cov-2/) to ensure you are using the most current version of analysis software.

#### <span id="page-12-0"></span>**13 Limitations**

- The **Plex***PCR*® SARS-CoV-2 assay should only be performed by personnel trained in the procedure and should be performed in accordance with the Instructions for Use.
- Reliable results are dependent on adequate specimen collection transport, storage, and processing. Failure to observe proper procedures in any one of these steps can lead to incorrect results.
- The *PlexPCR*® SARS-CoV-2 assay is a qualitative assay and does NOT provide quantitative values or information about organism load.
- Results from the test must be correlated with the clinical history, epidemiological data, laboratory data and any other data available to the clinician.
- Prevalence of viral targets will affect the positive and negative predictive values for the assay.
- Negative results do not exclude the possibility of infection due to improper specimen collection, technical error, presence of inhibitors, specimen mix up, or low numbers of organisms in the clinical specimen.
- False positive results may occur due to cross-contamination by target organisms, their nucleic acids or amplified product.

Clinical samples with Cq value < 3 may not give a valid result. These samples will be flagged by the *PlexPCR®* SARS-CoV-2 analysis software with the following message "Error: Abnormal change in fluorescence level". This is indicative of high load SARS-CoV-2 sample above the detection limit, and such samples should be diluted and repeated.

These samples will also be flagged when analysing on the on-board LC480 II software with the following message "Some samples exceed the noiseband value in the background calculation region". This is indicative of high load SARS-CoV-2 sample above the detection limit, and such samples should be diluted and repeated.

Clinical samples may appear invalid if they are of a high viral load, this is not flagged by the on-board CFX software, so the user must check all curves before proceeding. When a high load SARS-CoV-2 sample exceeds the detection limit, samples should be diluted and repeated.

#### <span id="page-12-1"></span>**14 Quality control**

The *PlexPCR*® SARS-CoV-2 kit includes an internal control to monitor extraction efficiency and qPCR inhibition (**Sectio[n 10.3](#page-10-1)**).

The REDx™ FLOQ SARS-CoV-2 Swab Positive Control (Microbix, Cat no RED-S-19-01) is recommended as positive control material for nucleic acid amplification. Refer to **Sectio[n 15](#page-12-2)** for instructions to use REDx™ FLOQ SARS-CoV-2 Swab Positive Control. A known negative specimen is recommended to be used as a negative control.

## <span id="page-12-2"></span>**15 REDx™ FLOQ SARS-CoV-2 Positive Control instructions**

The REDx™ FLOQ SARS-CoV-2 Swab Positive Control (Microbix, Cat no RED-S-19-01) contains positive control material for SARS-CoV-2.

The REDx™ SARS-CoV-2 Positive Controls should be stored at 2-8°C until use. Once opened the REDx™ SARS-CoV-2 Positive Control should not be reused.

Please see the REDx<sup>™</sup> SARS-CoV-2 Positive Control package insert for further information on storage and limitations.

## <span id="page-12-3"></span>**15.1 Instructions for use**

Dilute the REDx™ SARS-CoV-2 Positive Control in 3mL of Universal Transport Media (UTM) or Viral Transport Media (VTM). Prepare qPCR reactions as described in **Sectio[n 10.4](#page-11-0)** using positive control material as sample.

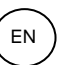

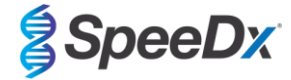

## <span id="page-13-0"></span>**16 Performance characteristics**

## <span id="page-13-1"></span>**16.1 Clinical performance**

## <span id="page-13-2"></span>16.1.1 Clinical Study 1

A retrospective clinical study was conducted at Queensland Paediatric Infectious Diseases Laboratory (QPID), South Brisbane, QLD, Australia, on archived nasopharyngeal swab samples (n=165) previously tested with the Abbott m2000 SARS-CoV-2 assay. Samples were extracted on the MagNA Pure 96 (Roche) extraction platform using the Pathogen Universal 200 protocol. 200 µl of samples were extracted and eluted in 50 µl. Samples were tested with the *PlexPCR®* SARS-CoV-2 kit in 10 µl reactions on the LightCycler 480 II.

A composite reference result approach was used as the reference method for the *PlexPCR®* SARS-CoV-2 assay. Results of two validated SARS-CoV-2 PCR assays (Abbott m2000 SARS-CoV-2 assay and Real-time fluorescent RT-PCR Kit for detection of SARS-CoV-2 (BGI)) were analysed and samples generating concordant results in the two assays considered as SARS-CoV-2 positive or negative. The SARS-COV-2 status of samples generating discordant results between the two comparator assays (n=22) could not be definitively determined and these samples were excluded from the final analysis. Positive and negative percent agreement between *PlexPCR®* SARS-CoV-2 and the composite reference are shown in **[Table 10](#page-13-3)**.

<span id="page-13-3"></span>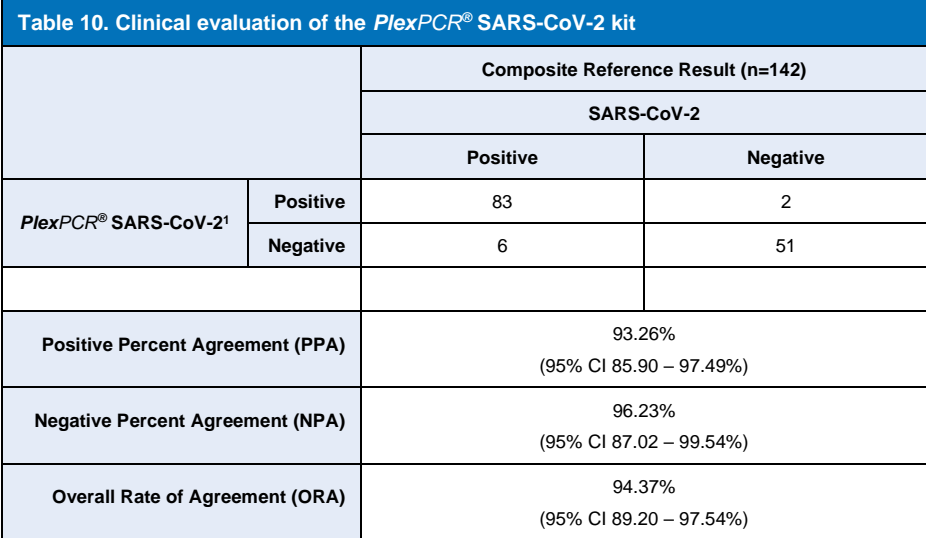

<sup>1</sup>One sample was repeatedly invalid in the *PlexPCR*® SARS-CoV-2 assay and could not be evaluated.

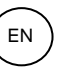

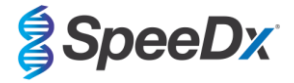

#### <span id="page-14-0"></span>**16.2 Analytical performance**

## <span id="page-14-1"></span>16.2.1 Repeatability and Reproducibility

## <span id="page-14-2"></span>16.2.1.1 LightCycler® 480 Instrument II

A repeatability and reproducibility study was performed across lots, operators, days, and LightCycler® 480 II instruments for the *PlexPCR®* SARS-CoV-2 assay, using panels prepared in pooled negative clinical nasopharyngeal swabs collected in Viral Transport Media (VTM). Panel members consisted of SARS-CoV-2 strain USA-WA1/2020 (ZeptoMetrix, NATtrol™ SARS-CoV-2 Stock, Cat no NATSARS(COV2)-ST) reference material spiked into negative nasopharyngeal swabs collected in VTM at 5x LOD, 50x LOD and 100x LOD. Each panel contained six replicates of these panel members.

Testing was performed with two different lots of *PlexPCR®* SARS-CoV-2 mix. Panels were tested twice daily over three nonconsecutive days by two operators on site, generating a total of 36 observations per panel member (6 replicates x 2 runs x 3 days x 1 site = 36 observations).

Between-lot, between-day, between-instrument, between-operator repeatability and total reproducibility was assessed. Percent agreement was calculated for each panel member based on the expected result in the SARS-CoV-2 detection component of the assay. Percent coefficient of variation (%CV) was calculated from the cycle quantification (Cq) value reported for SARS-CoV-2 detection. Results of repeatability and reproducibility testing are shown in **[Table 11](#page-15-1)**.

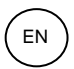

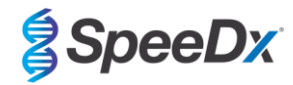

<span id="page-15-1"></span>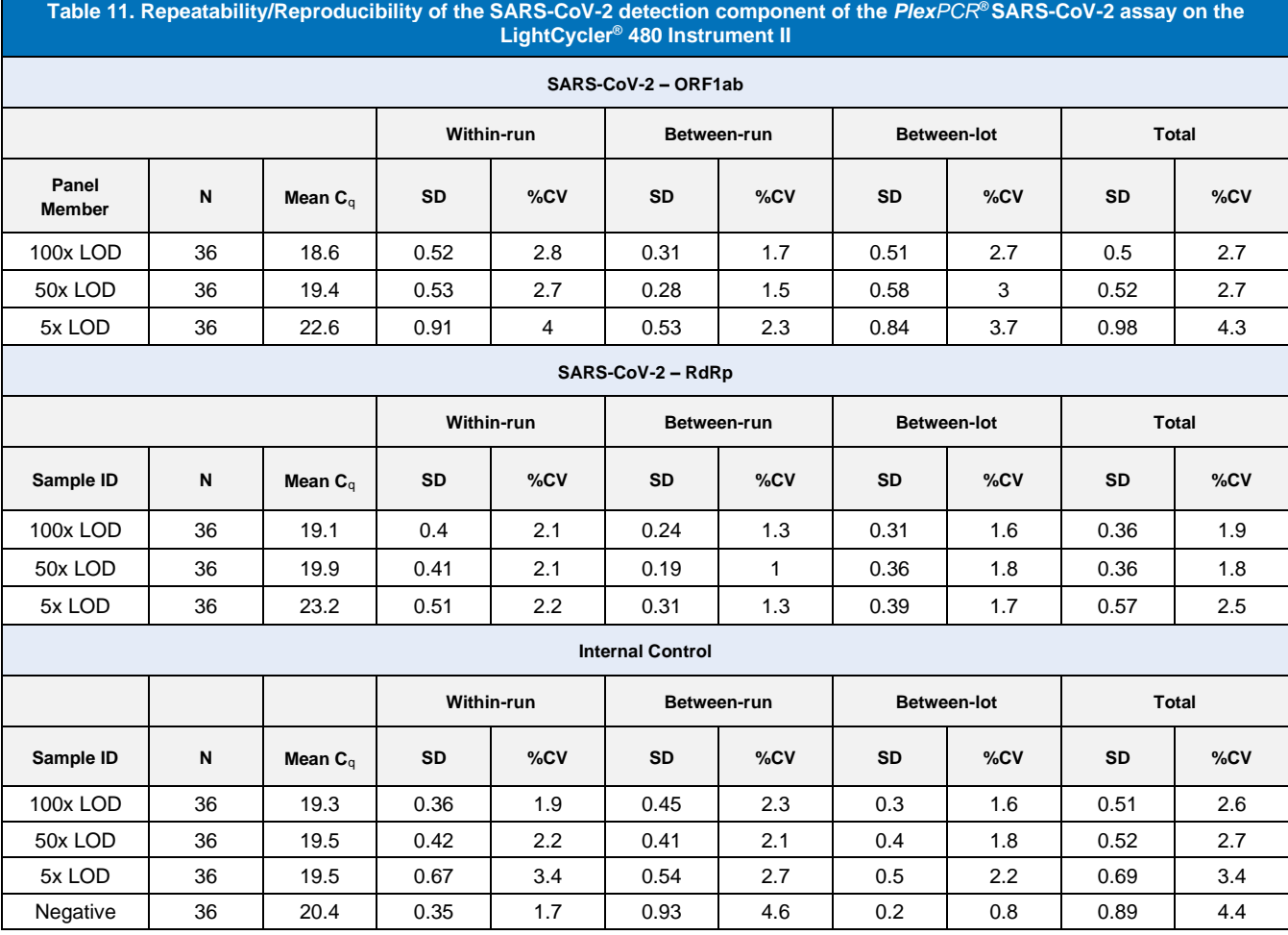

<span id="page-15-0"></span>16.2.1.2 CFX96TM Dx Real-Time PCR Detection and CFX96 TouchTM Real-Time PCR Detection Systems

A repeatability and reproducibility study was performed across lots, operators, days and runs on CFX96TM Touch Real-Time PCR Detection Systems for the *PlexPCR®* SARS-CoV-2 assay, using panels prepared in pooled negative clinical nasopharyngeal swabs collected in Viral Transport Media (VTM). Panel members consisted of SARS-CoV-2 strain USA-WA1/2020 (ZeptoMetrix, NATtrol™ SARS-CoV-2 Stock, Cat no NATSARS(COV2)-ST) reference material spiked into negative nasopharyngeal swabs collected in VTM at 5x LOD, 50x LOD and 100x LOD. Each panel contained six replicates of these panel members.

Testing was performed with two different lots of *PlexPCR®* SARS-CoV-2 mix. Panels were tested three times daily over three nonconsecutive days by two operators on site, generating a total of 108 observations per panel member.

Within-run, between-run, between-lot, between-operator, between-instrument and total reproducibility was assessed. Percent agreement was calculated for each panel member based on the expected result in the SARS-CoV-2 detection component of the assay. Percent coefficient of variation (%CV) was calculated from the cycle quantification (Cq) value reported for SARS-CoV-2 detection. Results of repeatability and reproducibility testing are shown in **[Table 12](#page-16-2)**.

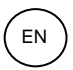

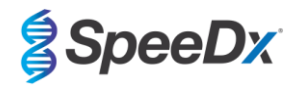

# <span id="page-16-2"></span>**Table 12. Repeatability/Reproducibility of the SARS-CoV-2 detection component of the** *PlexPCR***® SARS-CoV-2 assay on the CFX96 TouchTM Real-Time PCR Detection System**

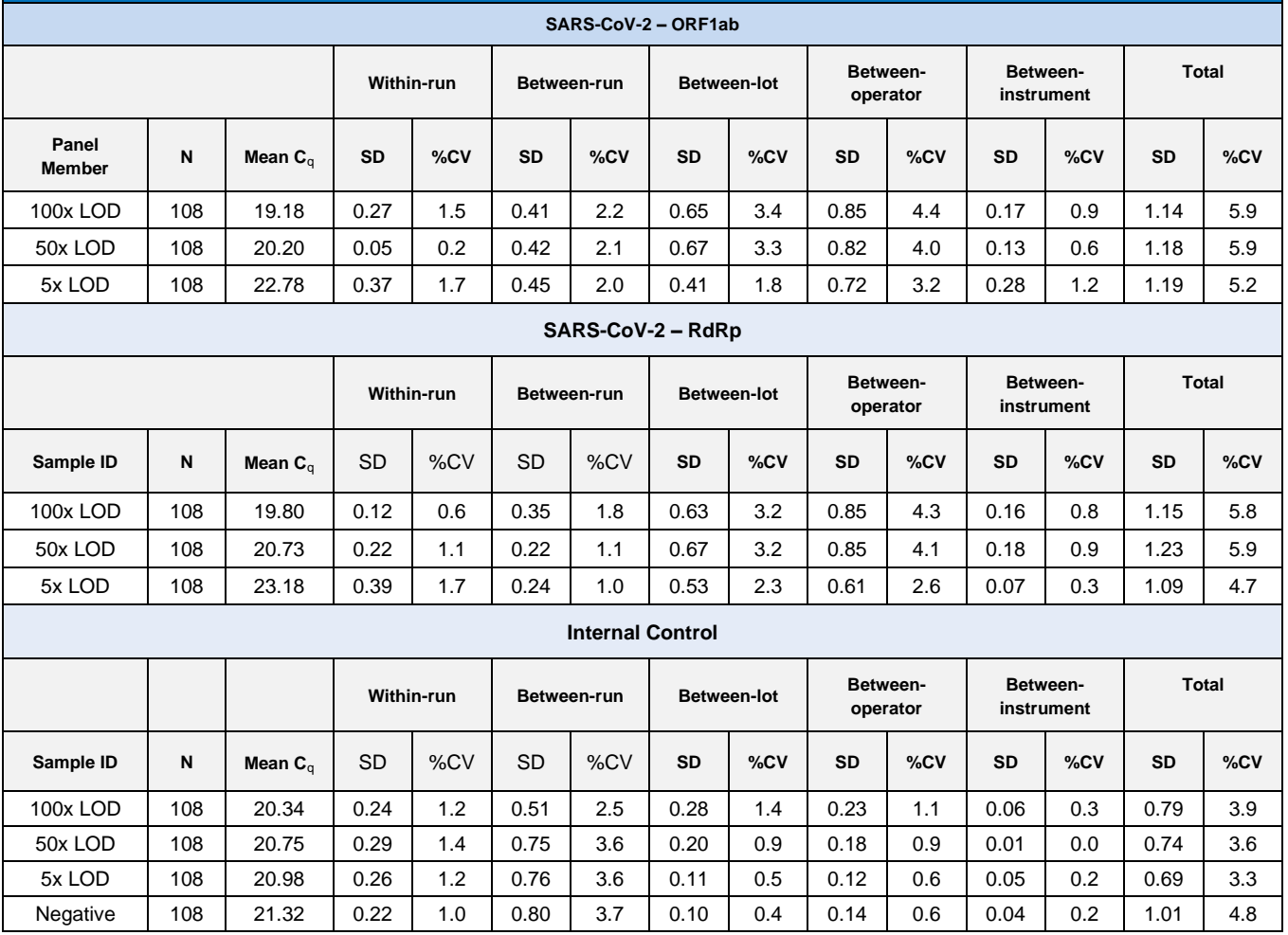

## <span id="page-16-0"></span>16.2.2 Analytical sensitivity

#### <span id="page-16-1"></span>16.2.2.1 LightCycler® 480 Instrument II

SARS-CoV-2 strain USA-WA1/2020 (ZeptoMetrix, NATtrol™ SARS-CoV-2 Stock, Cat no NATSARS(COV2)-ST) was used as the representative strain to assess the limit-of-detection (LoD) of the *PlexPCR®* SARS-CoV-2 assay on the LightCycler® 480 II Instrument. Quantitated preparations of positive reference material of SARS-CoV-2 were serially diluted into negative nasopharyngeal swabs in VTM. A total of 7 concentration levels were tested over multiple days using 2 independent lots of *PlexPCR®* SARS-CoV-2 assay reagents for a total of 40 replicates per concentration. The LoD was determined using logistic regression analysis (Probit model) as the lowest concentration (expressed as copies / mL) generating a minimum of ≥ 95% positive replicates.

The LoD value (determined from the data shown in **[Table 13](#page-17-1)**) was 764 copies/mL (95% CI: 565.69 – 1193.50 copies/mL)**.** 

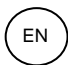

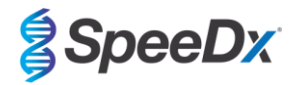

<span id="page-17-1"></span>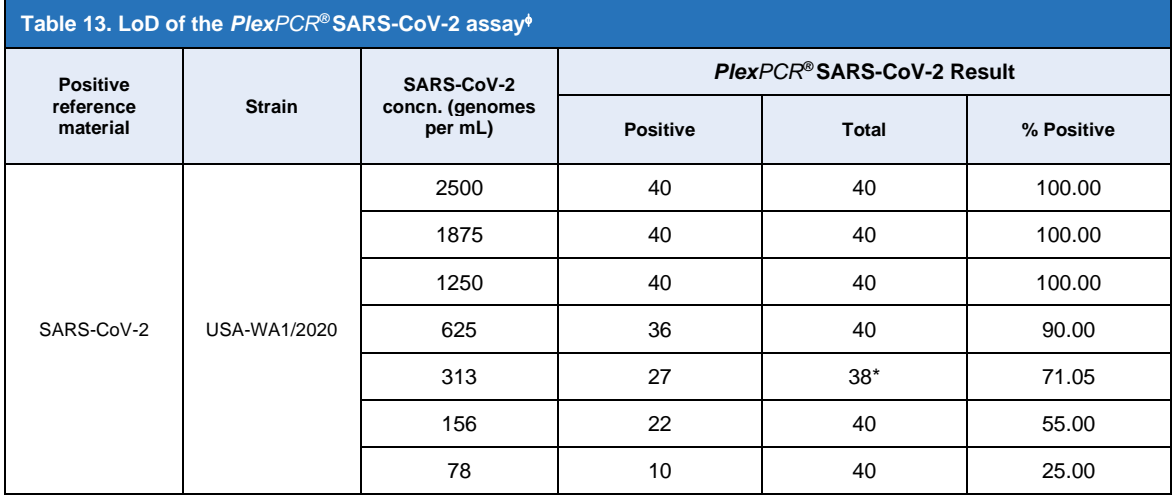

Equivalent analytical sensitivity was obtained using the CFX96 systems

\* For the 312.5 copies/mL concentration, 2 replicates were reported invalid by the analysis software due to IC failure and thus were excluded from analysis.

## <span id="page-17-0"></span>16.2.2.2 Workflow with the MGISP-960 & LightCycler® 480 Instrument II

A study was conducted at Queensland Paediatric Infectious Diseases Laboratory (QPID), South Brisbane, QLD, to demonstrate that the analytical performance of the *PlexPCR®* SARS-CoV-2 assay when samples are extracted using the MGISP-960 instrument (MGI) with the MGIEasy Nucleic Acid Extraction kit (PID: 1000020471; MGI) is equivalent to the analytical performance of the assay when samples are extracted using the MagNa Pure 96 (MP96) instrument (Roche) with the MagNA Pure 96 DNA and Viral NA Small Volume Kit (PID: 06543588001; Roche). Negative reference material consisted of pooled negative nasopharyngeal (NP) swabs in viral transport media (VTM) collected from SARS-CoV-2 negative individuals (**FDA Emergency Use Authorization COVID-19 Molecular Diagnostic Template for Commercial Manufacturers**). Positive reference material consisted of SARS-CoV-2 strain USA-WA1/2020 (ZeptoMetrix, NATtrol™ SARS-CoV-2 Stock, Cat no NATSARS(COV2)-ST) spiked into negative matrix at 2x LOD.

For each MGIEasy Nucleic Acid Extraction kit tested, the percentage hit rate of correctly identified samples was calculated. The results are summarised in **[Table 14](#page-17-2) .** The mean Cq value, standard deviation, and coefficient of variation (%) of each target (ORF1ab, RdRp, and IC) for each extraction kit is detailed in **Table 15.** The IC was valid for all samples. The hit rate for each MGIEasy Nucleic Acid Extraction kit was ≥95%, which confirms the LOD of the *PlexPCR®* SARS-CoV-2 assay when used with samples extracted using the MGISP-960 instrument (MGI).

<span id="page-17-2"></span>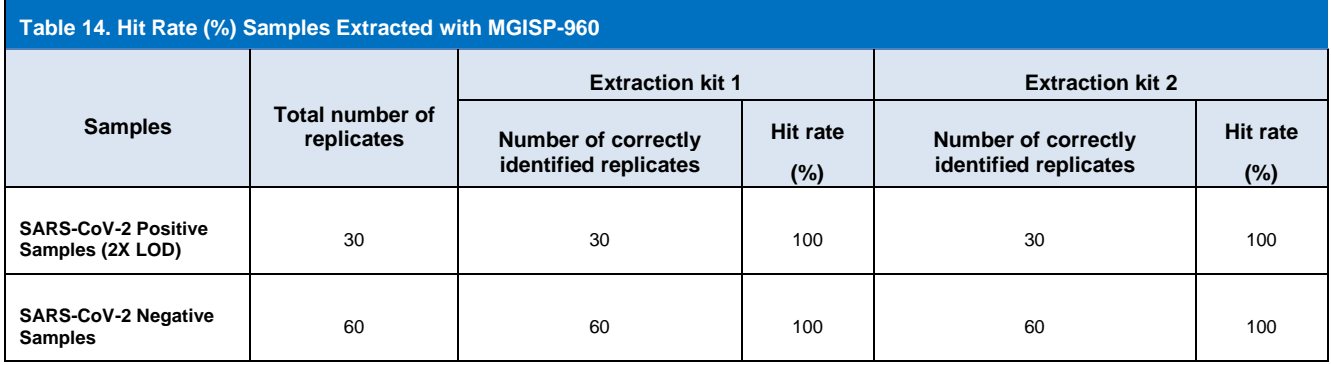

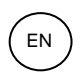

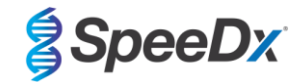

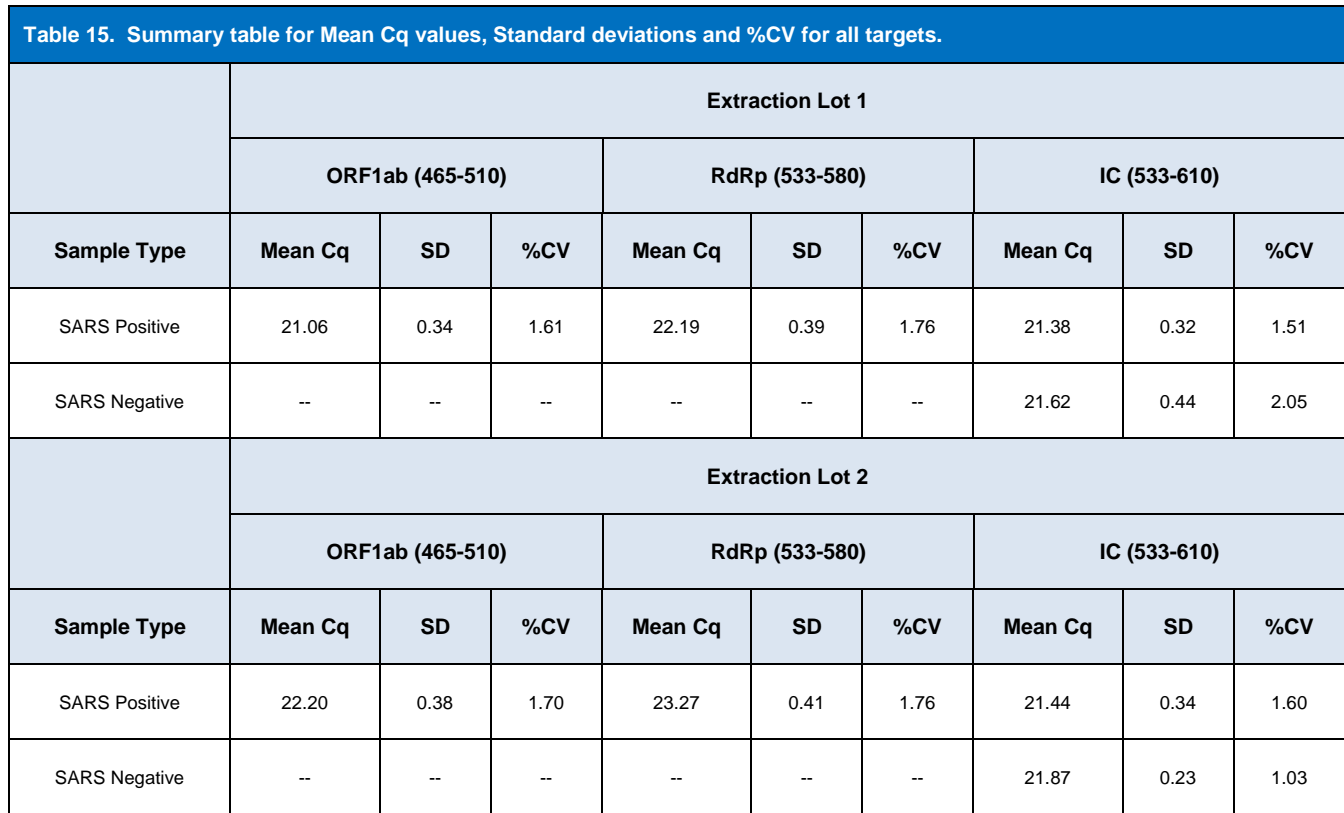

## <span id="page-18-0"></span>16.2.3 Analytical specificity

A panel of 20 microorganisms including organisms commonly found in the human respiratory tract, as well as those closely related to SARS-CoV-2, were evaluated for evidence of cross-reactivity in the *PlexPCR®* SARS-CoV-2 assay. This study was carried out on the LightCycler<sup>®</sup> 480 Instrument II. A list of organisms tested is shown in [Table 16](#page-18-1). Organisms were tested at 1 x 10<sup>6</sup> cfu/mL,1 x 10<sup>5</sup> pfu/mL or 10<sup>5</sup> TCID<sub>50</sub> per mL unless otherwise indicated, with all dilutions prepared in negative nasopharyngeal swabs in VTM. Testing was performed in triplicate in the absence of the positive reference material (SARS-CoV-2). No positive signals were generated in the *PlexPCR®* SARS-CoV-2 assay in any of these experiments in the absence of target and there was no impact observed on the performance of the assay in the presence of high concentrations of any microorganism tested.

<span id="page-18-1"></span>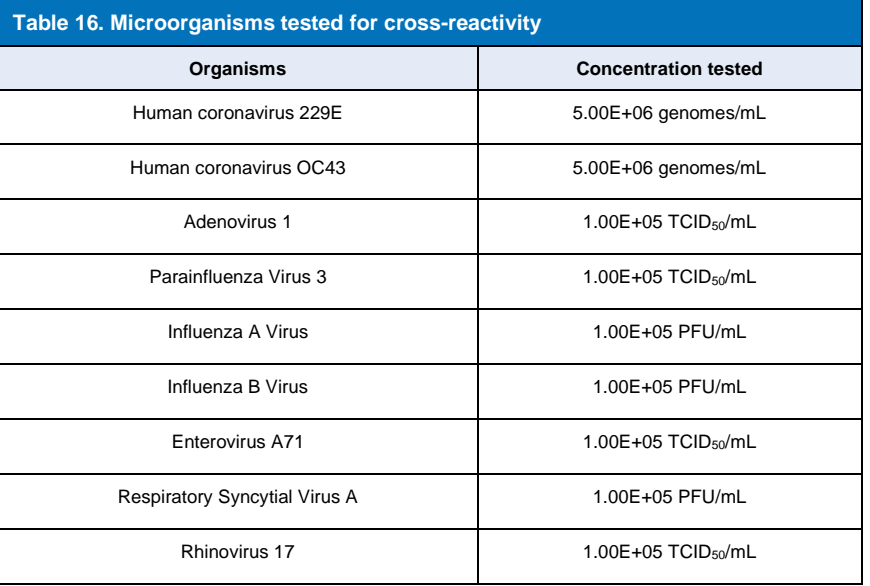

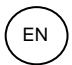

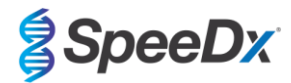

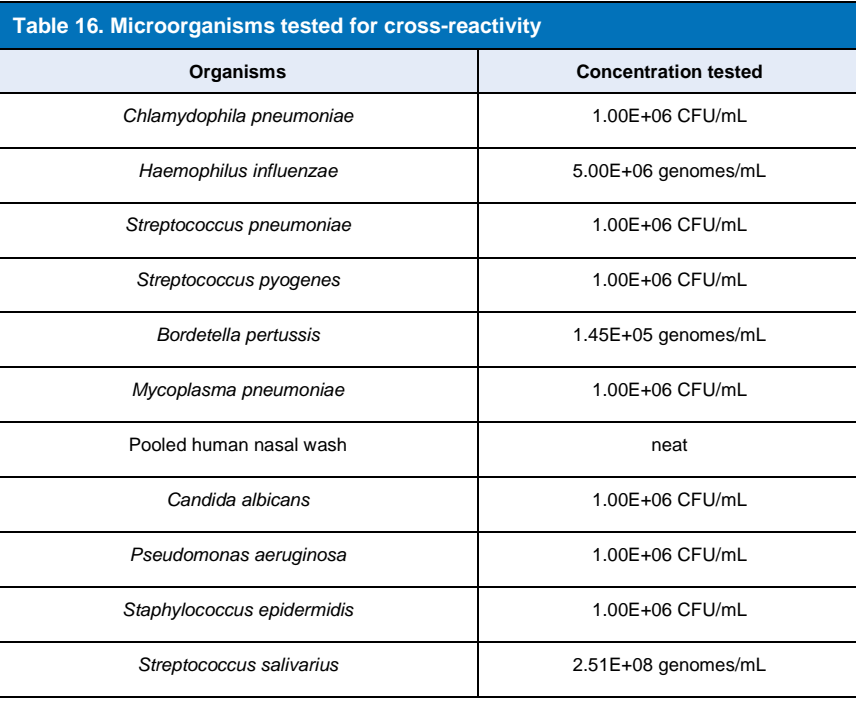

#### <span id="page-19-0"></span>16.2.4 *In silico* analysis

*In silico* analysis was performed to evaluate the potential for cross-reactivity of primers and probes included in the *PlexPCR®* SARS-CoV-2 assay with additional human and non-human coronaviruses. The *PlexPCR®* SARS-CoV-2 assay did not have any predicted cross-reactivity with non-coronavirus or other human coronavirus sequences based on a homology threshold of >80%.

#### **Specificity against non-coronavirus sequences**

The ORF1ab and RdRp assay oligo sequences were used to search for non-coronavirus sequences that closely matched the target region to assess the potential for cross-reactivity. No significant cross-reactivity with non-coronavirus organisms was observed with any of the assay oligos.

#### **Specificity against other coronaviruses**

The BLAST run with the RdRp assay amplicon resulted in 3,027 coronavirus sequences. When analysed with CLC main workbench 20.0.4, the only sequences where the assay oligos are able to bind are synthetic SARS-CoV-2 constructs and two bat coronavirus sequences (MN996532.1 and KP876546.1). Thus, no cross-reactivity with other human coronavirus sequences was observed.

The BLAST run with the ORF1ab assay amplicon resulted in 272 coronavirus sequences. When analysed with CLC main workbench 20.0.4, the only sequences where the assay oligos are able to bind are synthetic SARS-CoV-2 constructs. Thus, no cross-reactivity with other human coronavirus sequences was observed.

#### <span id="page-19-1"></span>16.2.5 Inclusivity

The GISAID EpiCoV database was queried on 1 June 2020. The resulting dataset contained 24462 SARS-CoV-2 genome sequences for the ORF1ab assay and RdRp assay.

To demonstrate inclusivity of the *PlexPCR®* SARS-CoV-2 assay, the GISAID EpiCoV was interrogated independently with each of the oligonucleotide primers and probes included in the assay. Less than 0.2% of SARS-CoV-2 sequences in the database (n >24,0000 as of June 1, 2020) had more than 1 mismatch with any of the primers and probes included in the *PlexPCR®* SARS-CoV-2 assay. Monitoring is ongoing to ensure continued inclusivity to current strains and reported variants. Please contact [tech@speedx.com.au](mailto:info@speedx.com.au) for more information.

## <span id="page-19-2"></span>16.2.6 Potentially interfering substances

Potentially interfering endogenous and exogenous substances that might be present in respiratory specimens were assessed for their impact on the performance of the *PlexPCR®* SARS-CoV-2 assay. This study was carried out on the LightCycler® 480 Instrument II. All substances were tested in triplicate using negative nasopharyngeal swabs in VTM in the presence and the absence of the target. There was no evidence of a negative impact on assay performance when contrived samples containing the potential interferents at the indicated concentrations were tested. Results are summarised in **[Table 17.](#page-20-2)**

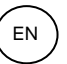

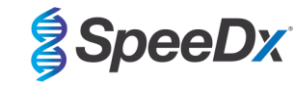

<span id="page-20-2"></span>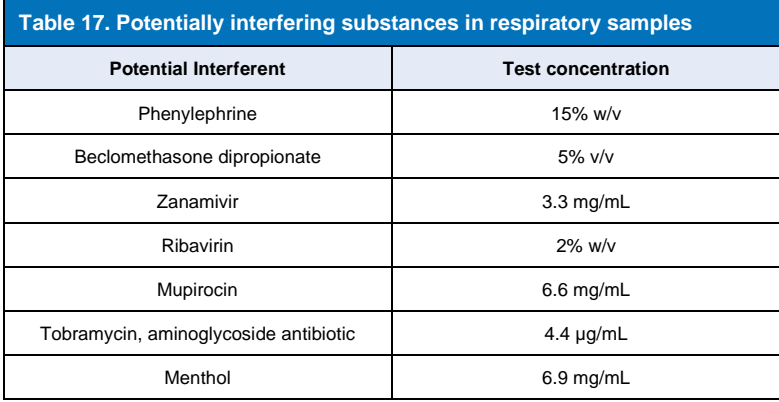

## <span id="page-20-0"></span>**17 Customer and technical support**

Please contact Technical Support for questions on reaction setup, cycling conditions and other enquiries.

Tel: +61 2 9209 4169, Email[: tech@speedx.com.au](mailto:tech@speedx.com.au)

## <span id="page-20-1"></span>**18 References**

- 1. Novel Coronavirus (2019-nCoV) Situation Report 1, 21 January 2020. World Health Organisation. Found at: [https://www.who.int/docs/default-source/coronaviruse/situation-reports/20200121-sitrep-1-2019-ncov.pdf.](https://www.who.int/docs/default-source/coronaviruse/situation-reports/20200121-sitrep-1-2019-ncov.pdf)
- 2. Naming the coronavirus disease (COVID-19) and the virus that causes it. World Health Organisation. Found at: [https://www.who.int/emergencies/diseases/novel-coronavirus-2019/technical-guidance/naming-the-coronavirus-disease-](https://www.who.int/emergencies/diseases/novel-coronavirus-2019/technical-guidance/naming-the-coronavirus-disease-(covid-2019)-and-the-virus-that-causes-it) [\(covid-2019\)-and-the-virus-that-causes-it.](https://www.who.int/emergencies/diseases/novel-coronavirus-2019/technical-guidance/naming-the-coronavirus-disease-(covid-2019)-and-the-virus-that-causes-it)
- 3. COVID-19 Dashboard by the Center for Systems Science and Engineering (CSSE) at Johns Hopkins University. Found at: [https://coronavirus.jhu.edu/map.html.](https://coronavirus.jhu.edu/map.html)

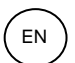

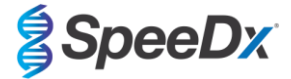

## <span id="page-21-0"></span>**19 Appendix 1: LightCycler® 480 Instrument II**

*The following information is based on LightCycler 480 software (version 1.5).*

The *PlexPCR*® SARS-CoV-2 kit contains dyes for the LightCycler® 480 Instrument II. The *PlexPCR*® Colour Compensation kit (Cat no 90001) must be run and applied for LC480 II analysis (see **Sectio[n 19.3](#page-32-0)**). This kit can be supplied on request.

## <span id="page-21-1"></span>**19.1 Programming the LightCycler® 480 Instrument II (LC480 II)**

#### **Detection Format**

Create a custom **Detection Format**

#### **Open Tools > Detection Formats**

Create a New Detection Format, and name '**SpeeDx Plex PCR**' (may be created during the generation of SpeeDx Colour Compensation file) (see **[Figure 2](#page-21-2)**).

For **Filter Combination Selection** select the following (Excitation-Emission):

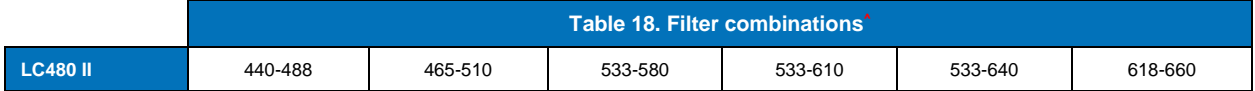

**^**These Filter Combinations are the default names for the channels

#### Set the **Selected Filter Combination List for all channels as:**

Melt Factor: 1

Quant Factor: 10

<span id="page-21-2"></span>Max Integration Time (sec): 1

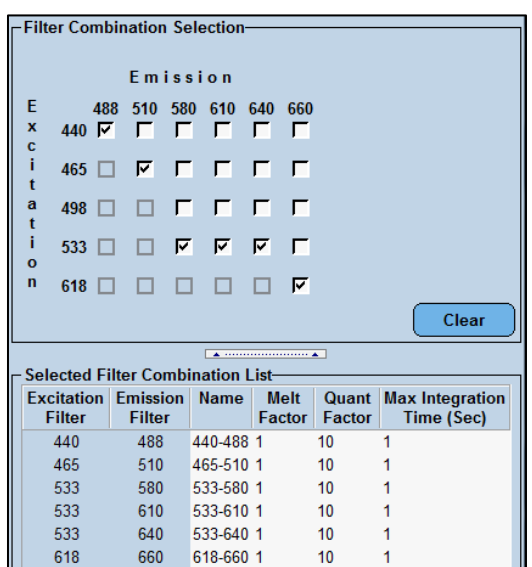

## **Figure 2. Custom SpeeDx Detection Format**

**Instrument Settings**

Create a custom **Detection Format**

**Open Tools** > **Instruments**

For **Instrument Settings** > select **Barcode Enabled**

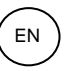

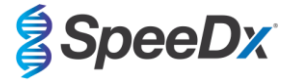

## **Experiment setup**

#### Select **New Experiment**

In the **Run Protocol** tab

For **Detection Format** select the custom **'SpeeDx PlexPCR'** (**[Figure 3](#page-22-0)**)

Select **Customize** >

Select **Integration Time Mode** > **Dynamic**

Select the following Active **Filter Combinations** shown in **[Table 19](#page-22-1)**

<span id="page-22-1"></span><span id="page-22-0"></span>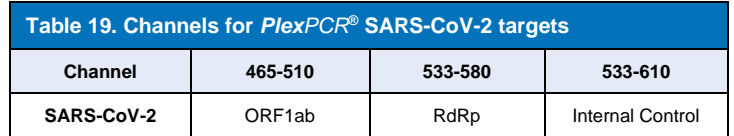

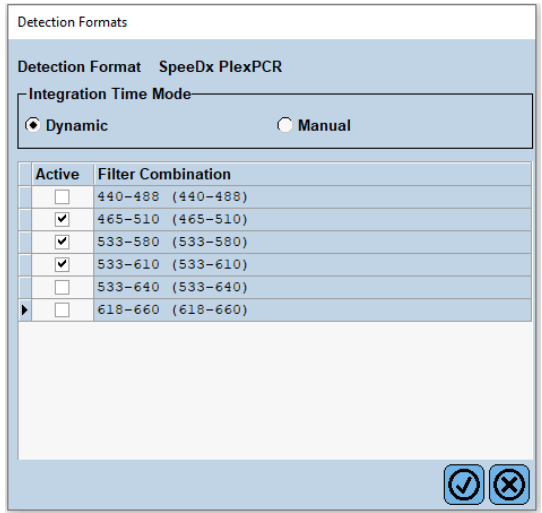

**Figure 3. Customise Detection Format**

To enable automated sample detection in the analysis software, assign nametags to the wells on the plate (see **Sectio[n 21.4](#page-45-1)**)

## Open the **Sample Editor** module

Select well

 Edit **Sample Name** to match nametag defined in Assays module of the analysis software (see **Sectio[n 21.4](#page-45-1)**) Samples are labelled as *Prefix\_Suffix* (as shown in **[Table 20](#page-22-2)** and **[Figure 4](#page-23-0)**) e.g. NEG\_CoV

**NOTE:** Sample nametags are case sensitive. The nametag must match exactly to those assigned in the run file.

<span id="page-22-2"></span>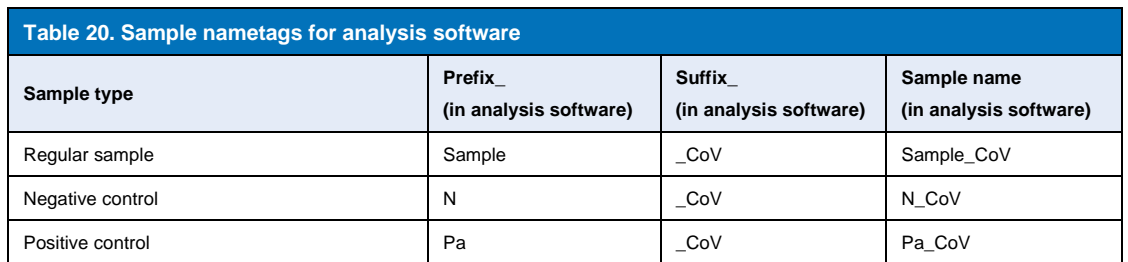

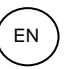

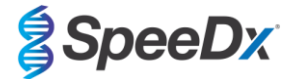

<span id="page-23-0"></span>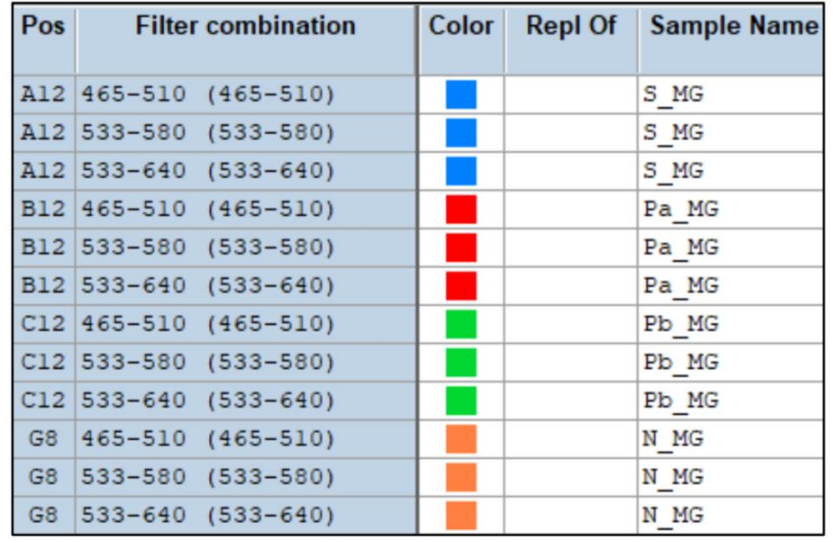

## **Figure 4. Sample Editor – Assigning nametags to wells**

## Set **Reaction Volume** > 10µl

Create the following program (shown in more detail in **Figure 5 – Figure 9**)

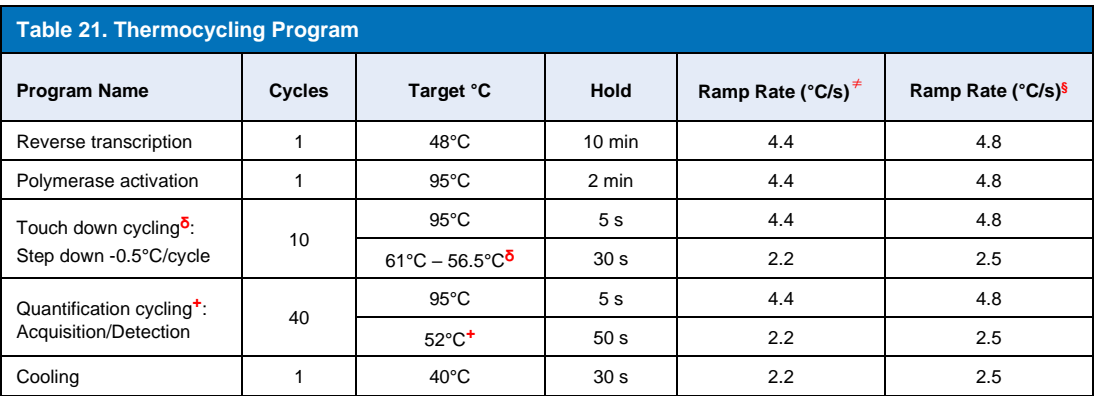

**<sup>≠</sup>** *Default ramp rate (96 well plate)*

**§** *Default ramp rate (384 well plate)*

**ᵟ** *Step size: -0.5°C/Cycle, Sec Target: 56°C*

**+** *Analysis mode: Quantification, Acquisition mode: Single*

## **> Start Run**

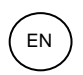

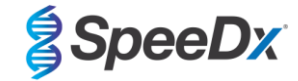

## **Figure 5. Thermocycling Program – Reverse Transcription**

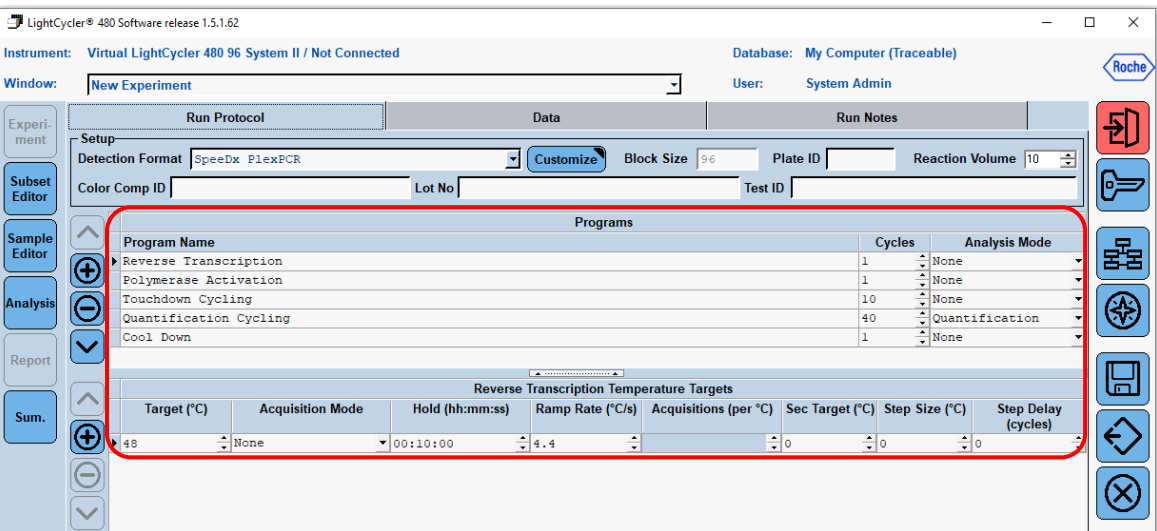

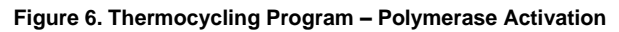

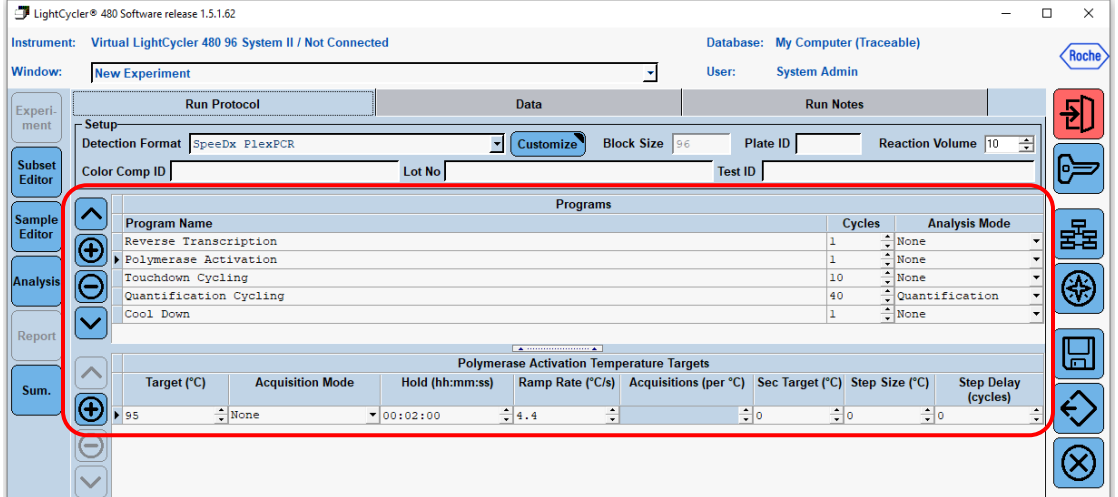

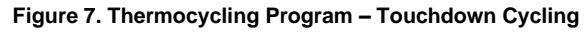

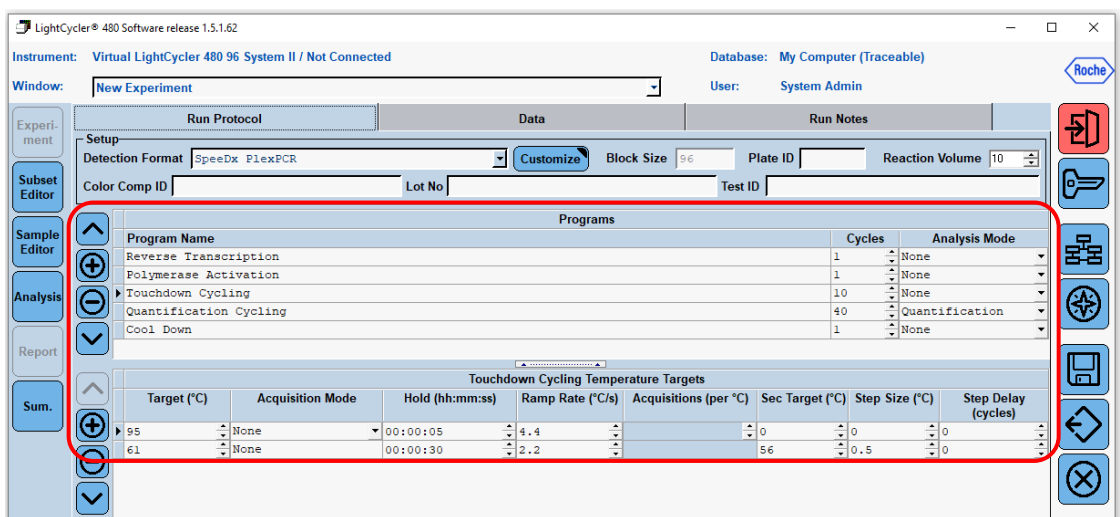

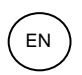

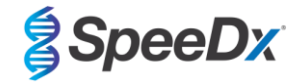

## **Figure 8. Thermocycling Program – Quantification Cycling**

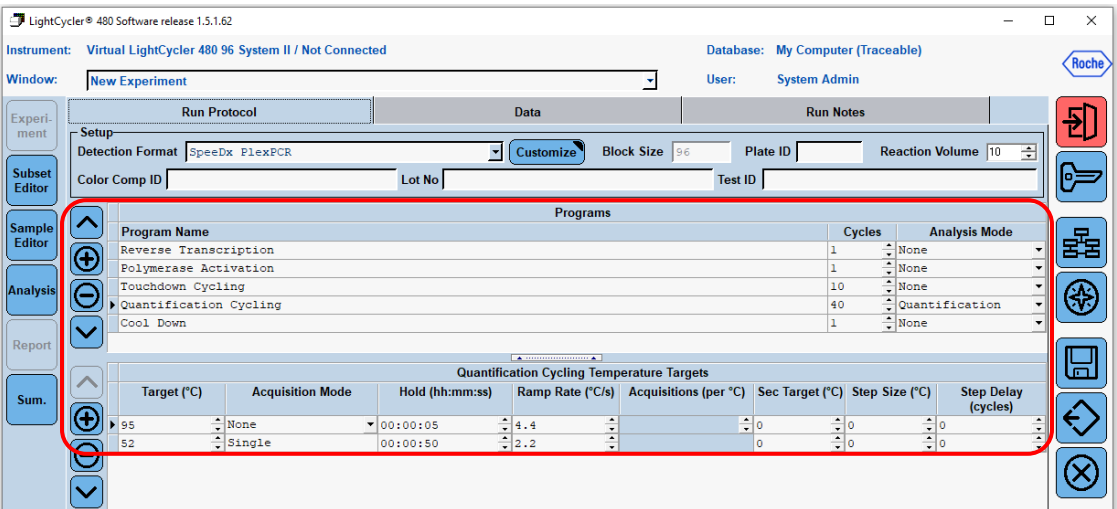

**Figure 9. Thermocycling Program – Cooling**

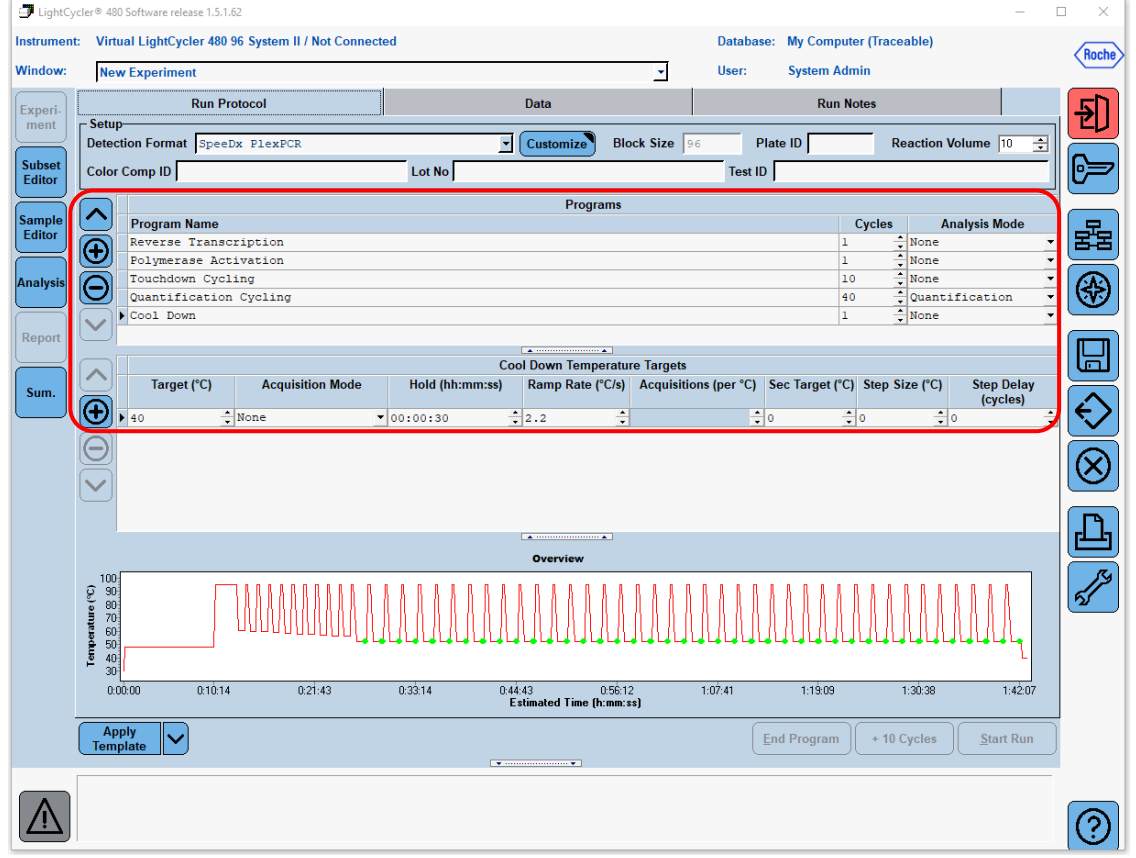

When the cycling program has finished, export a .ixo file for analysis in the *PlexPCR*® SARS-CoV-2 (LC480) analysis software.

## Select **Export**

Save in an easily identifiable location

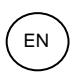

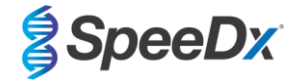

## <span id="page-26-0"></span>**19.2 Setting up a Macro Template for the LightCycler® 480 Instrument II**

Data interpretation may be performed using the LC480 II onboard software by using a Macro template with the validated parameters provided below. For further assistance, please contact [tech@speedx.com.au.](mailto:tech@speedx.com.au)

#### **Macro Template settings**

Select a run file with the **SpeeDx PlexPCR Cycling** parameters

Select **Analysis** > **Abs Quant/Fit Points** > edit the name to **Abs Quant/Fit Points\_465-510\_ORF1ab** > **Ok**

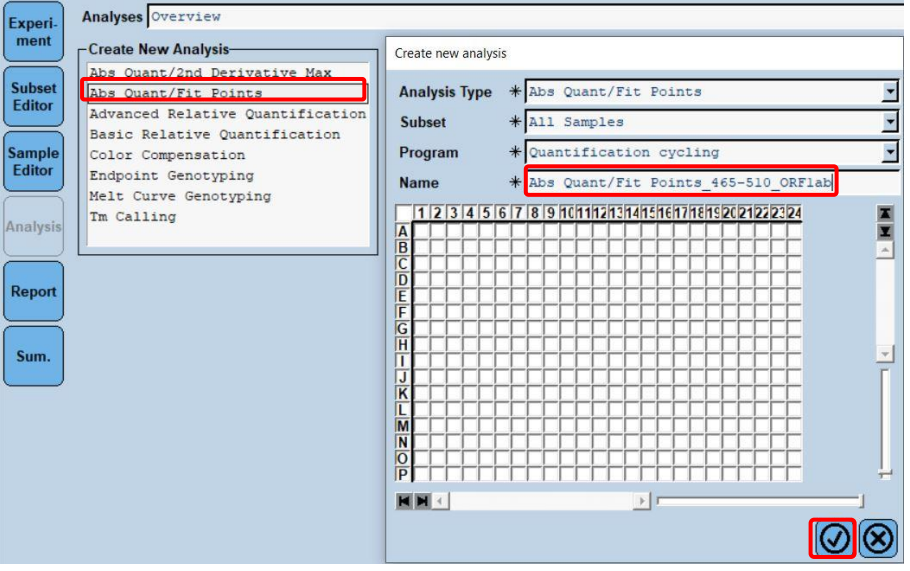

## **Figure 10. Abs Quant/Fit Points - 465-510 ORF1ab**

Select **Filter Comb 465 – 510** 

Apply the **Colour Compensation** for all channels > **Ok**

Select the **Cycle Range** tab > **Background settings** > edit the **Min Offset** and **Max Offset** > **Ok**

**Figure 11. Background Settings - 465-510 ORF1ab**

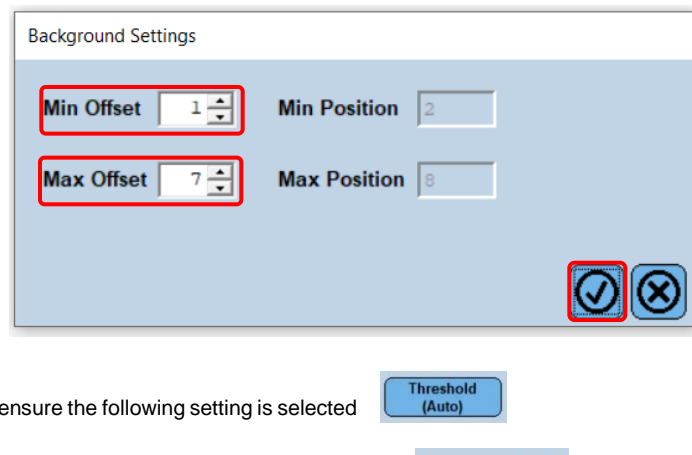

Select the **Noise Band** tab and ensure the following setting is selected

Click **Calculate** (*if a sample curve has crossed the background region the following message shown in [Figure 12](#page-27-0) will appear; the user must dilute and re-test the sample)* > **Ok** to continue the analysis

Noiseband<br>(Auto)

Select the **Analysis** tab and

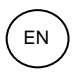

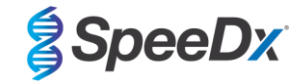

## **Figure 12. Noiseband Warning Message**

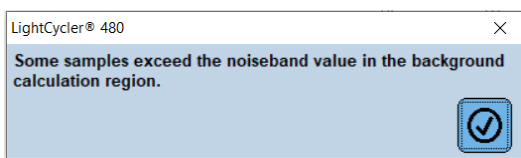

<span id="page-27-0"></span>Select **Save As Template** using the folder **Templates** > **Analysis Templates** and include the channel and target in the naming format > **Ok**

## Save Template B-<mark>3</mark> Root  $\lambda$ System Admin Experiments<br>
— Experiments<br>
— Preferences Encodences<br> **Encodence**<br>
Encodences<br>
Encodences Analy Report Templates Run Templates Sample Templates **1 Subset Templates** Name Abs Quant/Fit Points 465-510 ORFlab  $|Q|$

**Figure 13. Saving Analysis Template Abs Quant/Fit Points - 465-510 ORF1ab**

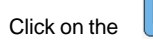

Colician to save the analysis parameters set for the channel

Click on the  $\bigcirc$  icon to create a **new analysis** 

Select **Abs Quant/Fit Points** > edit the name to **Abs Quant/Fit Points\_533-580\_RdRp** > **Ok**

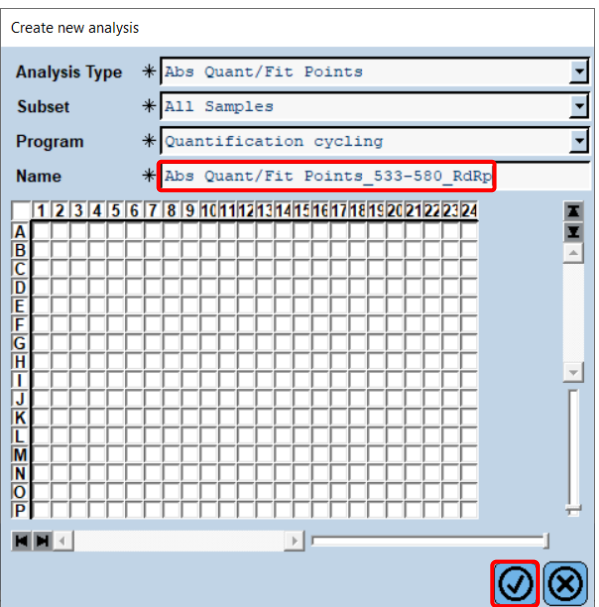

## **Figure 14. Abs Quant/Fit Points 533-580 RdRp**

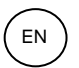

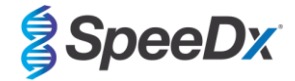

## Select **Filter Comb 533 – 580**

Apply the **Colour Compensation** for all channels > **Ok**

Select the **Cycle Range** tab > **Background settings** > edit the **Min Offset** and **Max Offset** > **Ok** 

## **Figure 15 Background Settings - 533-6580 RdRp**

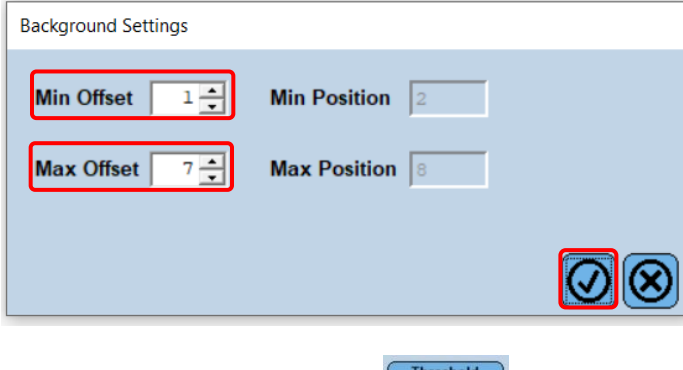

Select the **Analysis** tab and ensure the following setting is selected

Select the **Noise Band** tab and ensure the following setting is selected

<span id="page-28-0"></span>Click **Calculate** (*if a sample curve has crossed the background region the following message in [Figure 16](#page-28-0) will appear; the user must dilute and re-test the sample)* > **Ok** to continue the analysis

(Auto)

Noiseband<br>(Auto)

#### **Figure 16. Noiseband Warning Message**

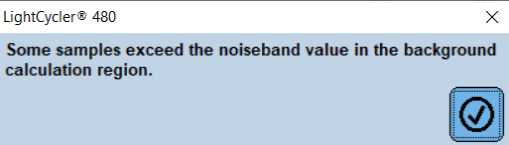

Select **Save As Template** using the folder **Templates** > **Analysis Templates** and include the channel and target in the naming format > **Ok**

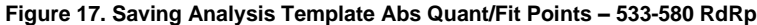

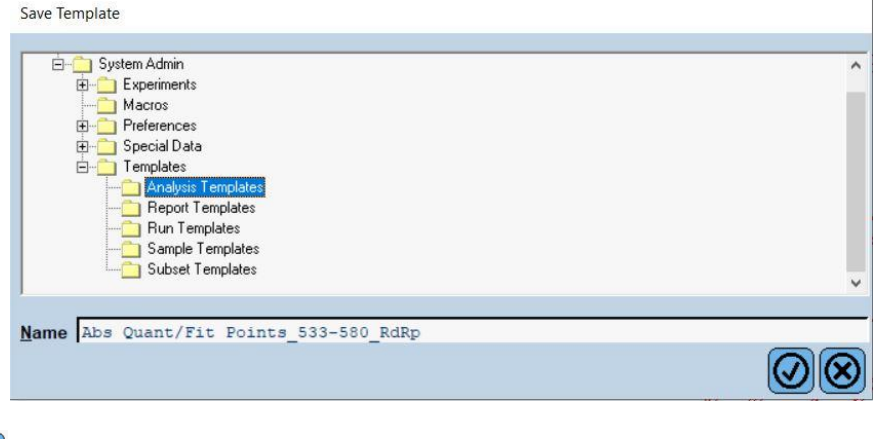

Click on the  $\left[\begin{array}{c} \boxed{1} \\ \boxed{1} \end{array}\right]$  icon to save the analysis parameters set for the channel

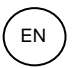

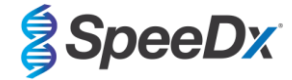

Click on the  $\bigoplus$  icon to create a **new analysis** 

Select **Abs Quant/Fit Points** > edit the name to **Abs Quant/Fit Points\_533-610\_IC** > **Ok**

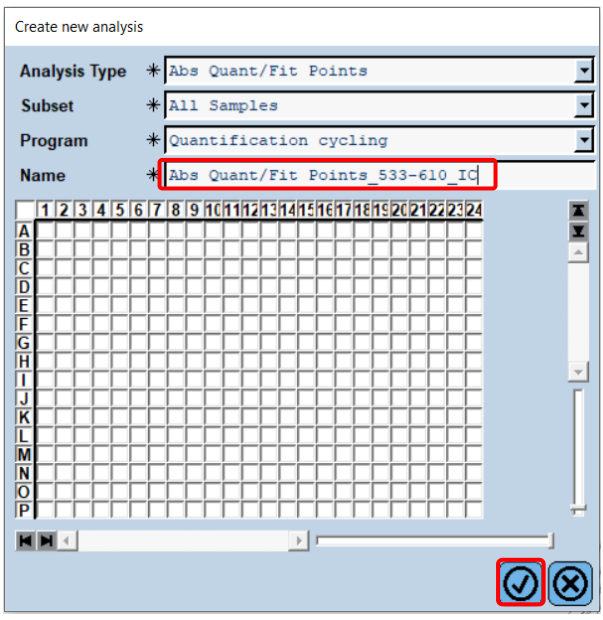

**Figure 18. Abs Quant/Fit Points 533-610 Internal Control**

Select **Filter Comb 533 – 610**

Select the **Cycle Range** tab > **Background settings** > edit the **Min Offset** and **Max Offset** > **Ok** 

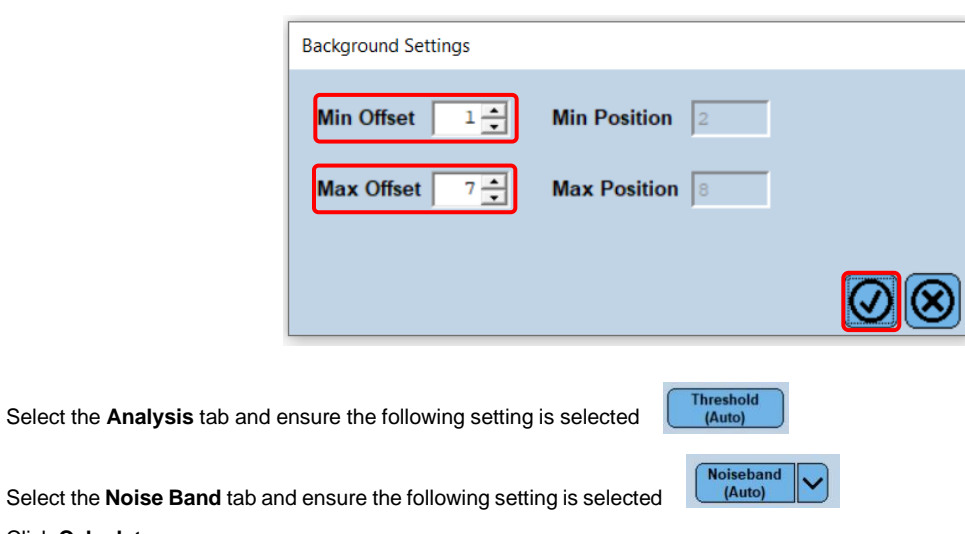

**Figure 19. Background Settings – 533-610 Internal Control**

Select the **Noise Band** tab and ensure the following setting is selected

## Click **Calculate**

Select **Save As Template** using the folder **Templates** > **Analysis Templates** and include the channel and target in the naming format > **Ok**

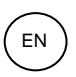

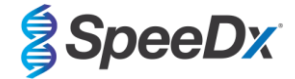

## **Figure 20. Saving Analysis Template Abs Quant/Fit Points – 533-610 Internal Control**

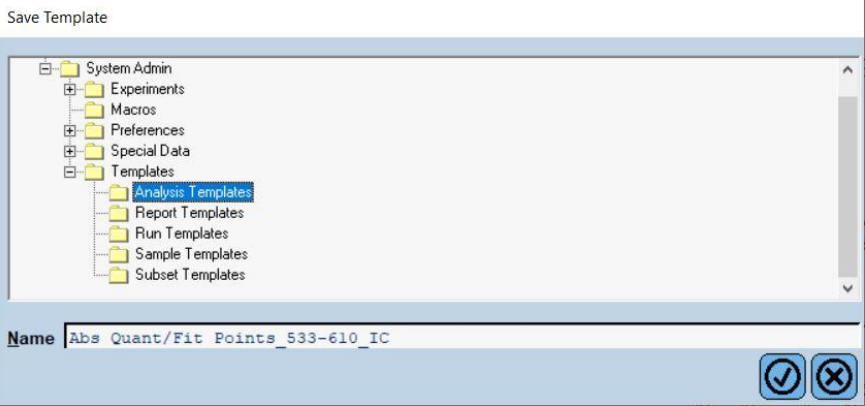

Select the **Summary tab** > **Save As Macro** > **Current colour compensation choices**

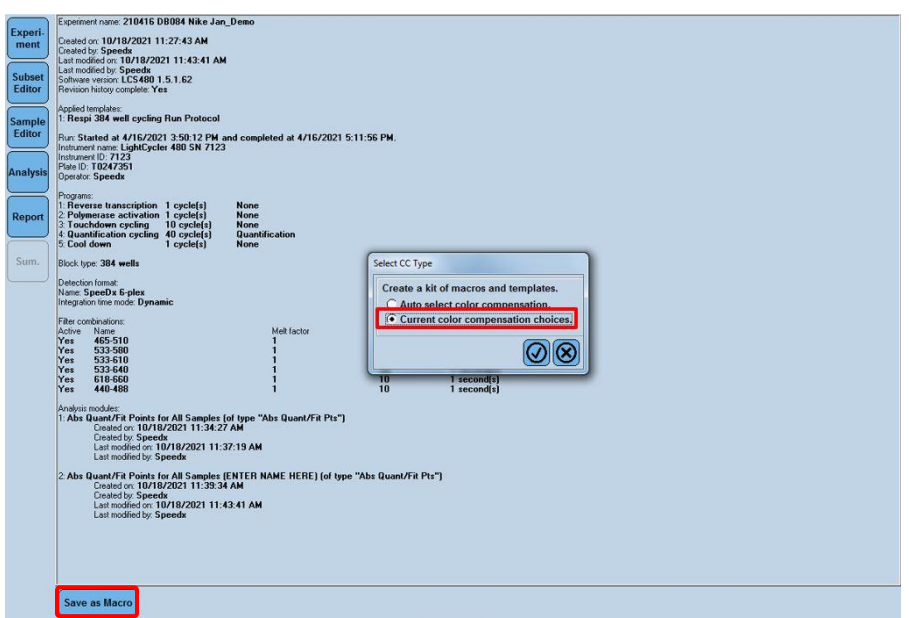

**Figure 21. Selecting CC Type**

This **Macro template** will now be available to select when setting up for a run.

## **Macro Template set up**

Select **New Experiment from Macro**

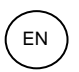

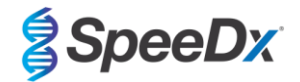

**Figure 22. Selecting New Experiment from Macro**

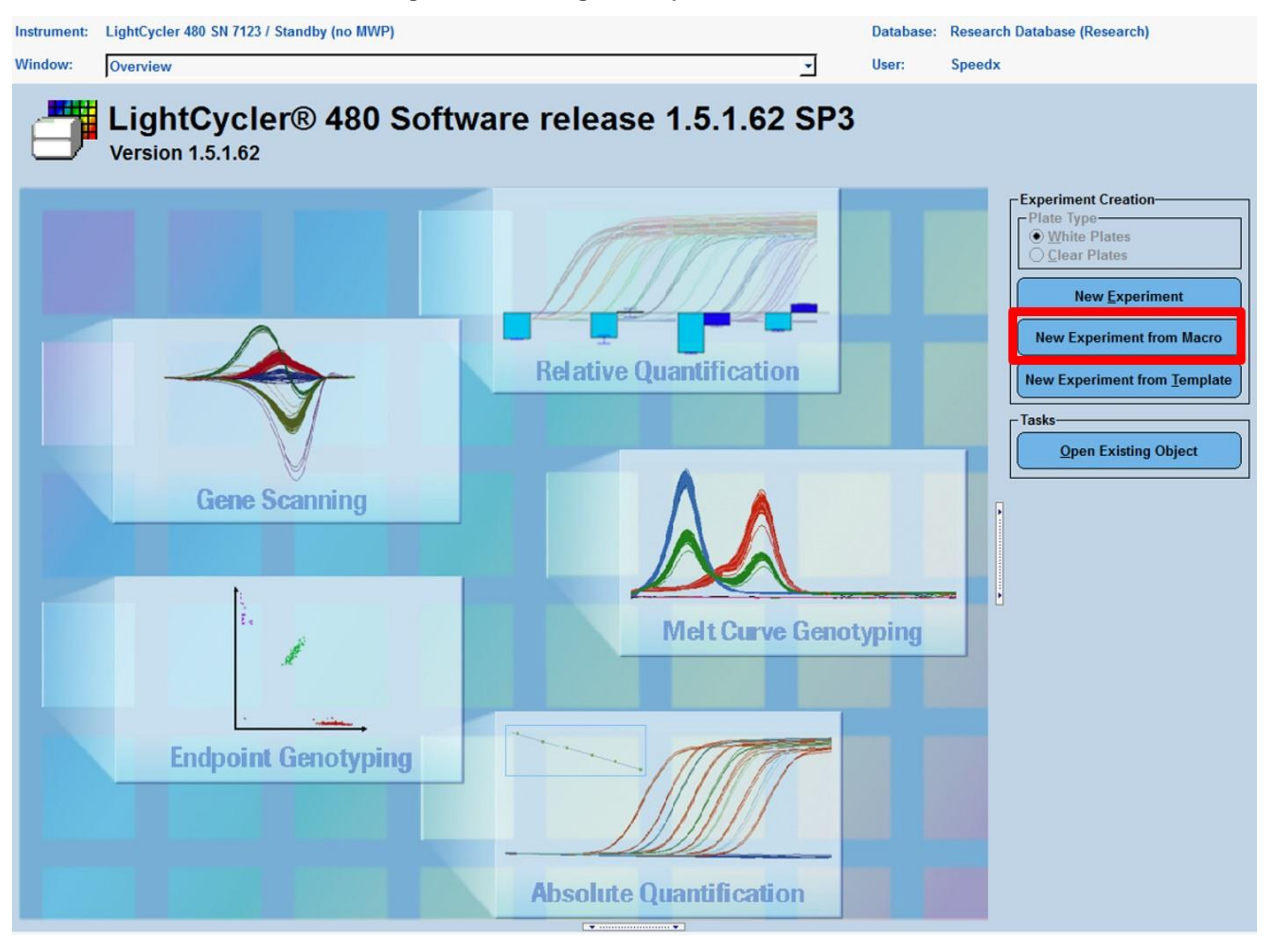

#### Select the file from the folder **Macros** > **Ok**

## **Figure 23. Selecting Macro Template**

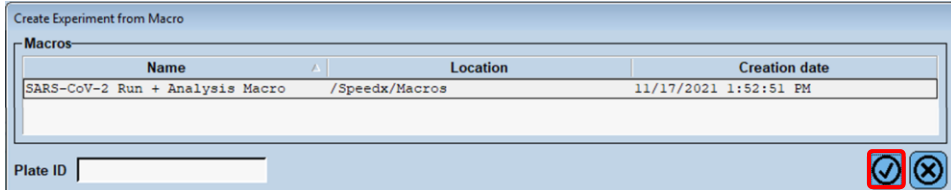

Insert the prepared PCR plate when the following prompt appears > **Ok** and the run will automatically begin

#### **Figure 24. Insert Plate Message**

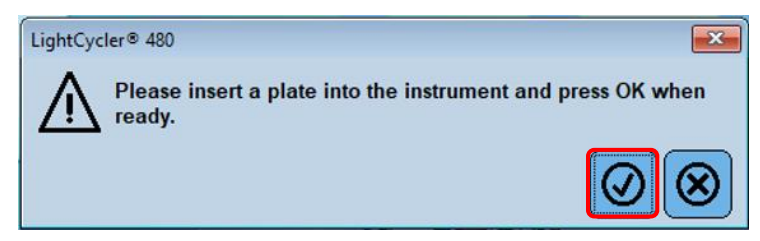

Proceed with using the **Subset Editor** and **Sample Editor** to ensure appropriate labelling for the results output.

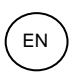

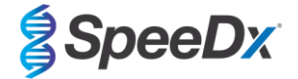

## <span id="page-32-0"></span>**19.3 Colour Compensation for LightCycler® 480 Instrument II**

**Note:** The *PlexPCR*® Colour Compensation Kit (Cat no 90001) kit must be run and applied for LC480 II analysis. This kit can be supplied on request.

For analysis to proceed, the Sample Name of the colour compensation reactions must be labelled as shown in **[Table 22](#page-32-2)**.

When the cycling program has finished, export a .ixo file for analysis in the *PlexPCR*® SARS-CoV-2 (LC480) analysis software.

## Select **Export**

Save in an easily identifiable location

<span id="page-32-2"></span>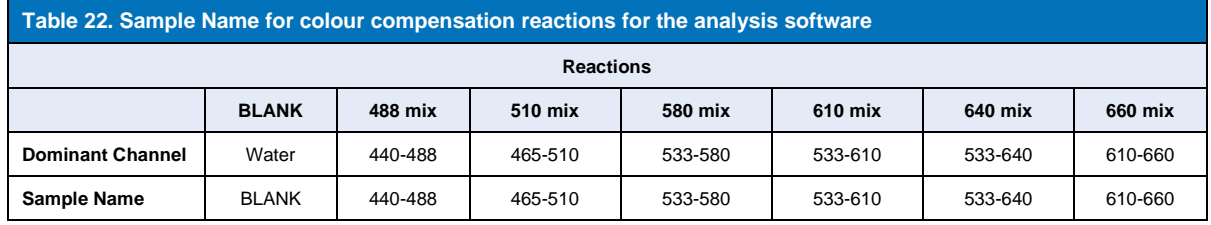

#### <span id="page-32-1"></span>**19.4 Interpretation of results**

Data interpretation may be performed using the LC480 II onboard software or the *PlexPCR*® SARS-CoV-2 (LC480) analysis software. The PlexPCR<sup>®</sup> SARS-CoV-2 (LC480) analysis software can be supplied on request. Please contact [tech@speedx.com.au](mailto:tech@speedx.com.au) for more information.

<span id="page-32-4"></span>For interpretation of results without the *PlexPCR®* SARS-CoV-2 (LC480) analysis software, each sample must be analysed individually. See **[Table 23](#page-32-3)** for how to interpret signals from different Filter Combinations.

Any Cp registered within the Cut-off, with visual confirmation of amplification curve, is a positive result (**[Table 23](#page-32-3)**). Example amplification curves are shown in **[Figure 25.](#page-33-0)**

**Note:** NTC sample should not produce a signal in any well:

 $\rightarrow$  Result is INVALID and PCR should be REPEATED.

#### **Internal Control**

The internal control monitors extraction and PCR inhibition. The internal control is valid if the 533-610 channel registers a Cp within the Cut-of[f](#page-32-4) (**[Table 23](#page-32-3)**). However, it may be possible to have a positive signal for any target assay (ORF1ab or RdRp) when the Internal Control is negative. For such samples, presence of the target is still interpreted as a valid result.

**Note:** For samples where target assays are negative, and the internal control assay is also negative:

Result is INVALID and the extraction and PCR should be REPEATED.

<span id="page-32-3"></span>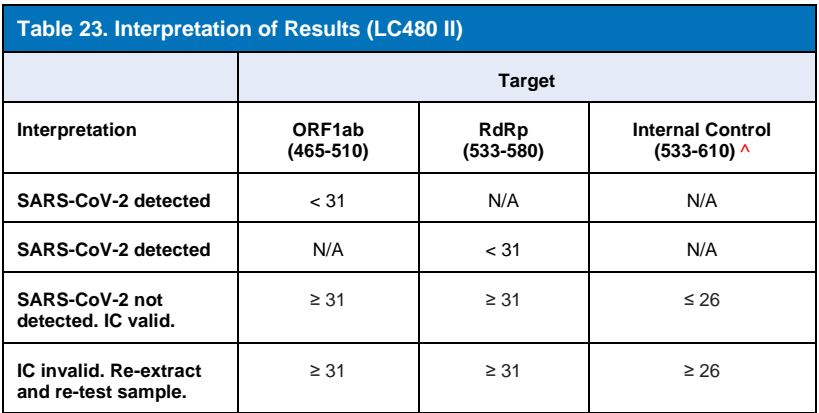

^If the internal control is negative but a target assay is positive, the result is still valid.

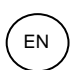

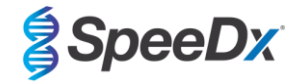

## <span id="page-33-0"></span>**Figure 25. Example of amplification curves for A) ORF1ab, B) RdRp, C) Internal control. (Positive (red) and Negative (green)).**

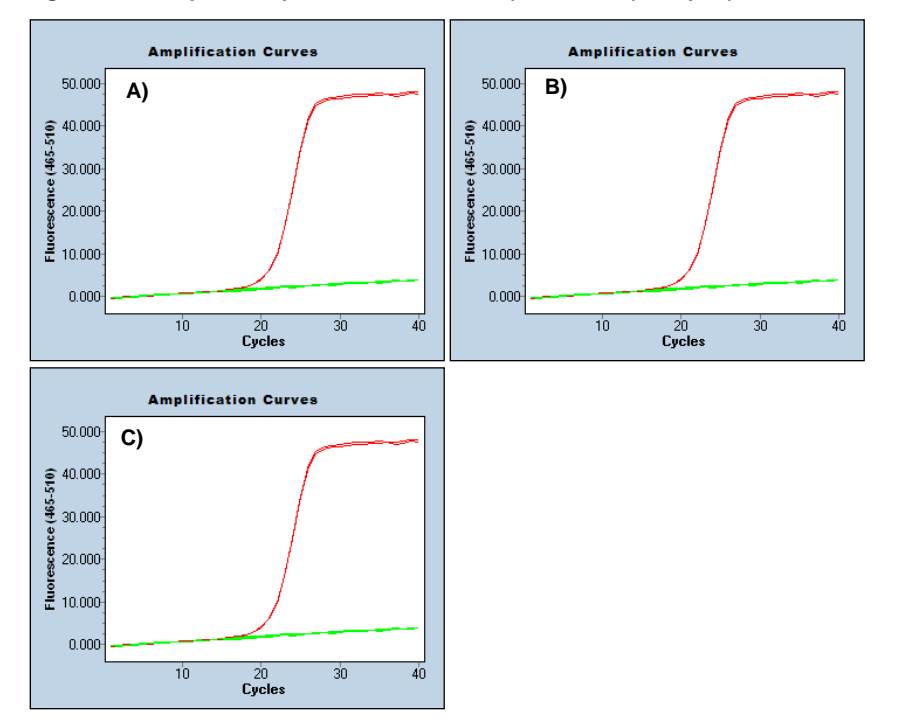

Refer to **[Appendix A: Result Interpretation](#page-43-0)** for instructions for using the *PlexPCR*® SARS-CoV-2 (LC480) analysis software.

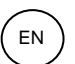

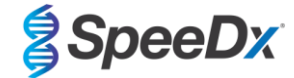

## <span id="page-34-0"></span>**20 Appendix 2: Bio-Rad CFX96™ Dx and CFX96 Touch™ Real-Time PCR System**

*The following information is based on CFX Manager Dx Software (Version 3.1).*

The *PlexPCR*® SARS-CoV-2 kit contains dyes for the CFX96 Dx System. Default dye calibrations are used for all channels. Customer calibration is not required.

## <span id="page-34-1"></span>**20.1 Programming the CFX96TM Dx and CFX96 TouchTM Real-Time PCR Detection System (CFX96 Dx, CFX96 Touch)**

Select **View** > Open **Run Setup**

In **Run Setup** > **Protocol** tab > Select **Create New**

In the **Protocol Editor** (see **[Figure 26](#page-35-0)**):

Set **Sample Volume** > 10µl

Create the following thermocycling program and save as '**SpeeDx PCR**'. This protocol can be selected for future runs.

For Touch down cycling, select Step 3 and select **Step options** > Increment: -0.5°C/cycle shown in more detail in **[Figure 27](#page-35-1)**).

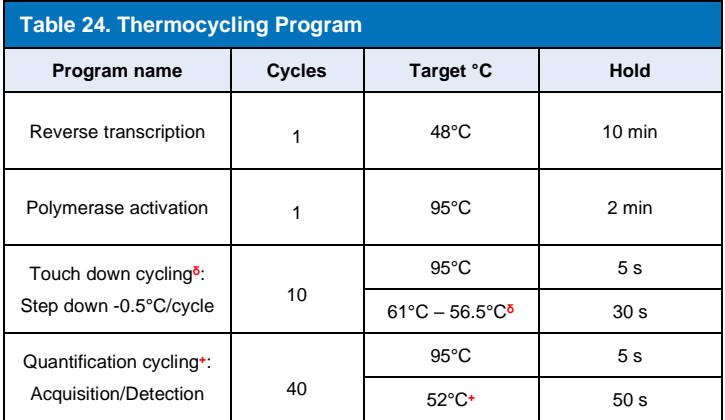

**<sup>δ</sup>Step options** > Increment: -0.5°C/cycle

**<sup>+</sup> Add Plate Read to Step**

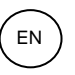

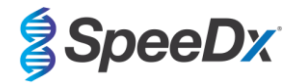

<span id="page-35-0"></span>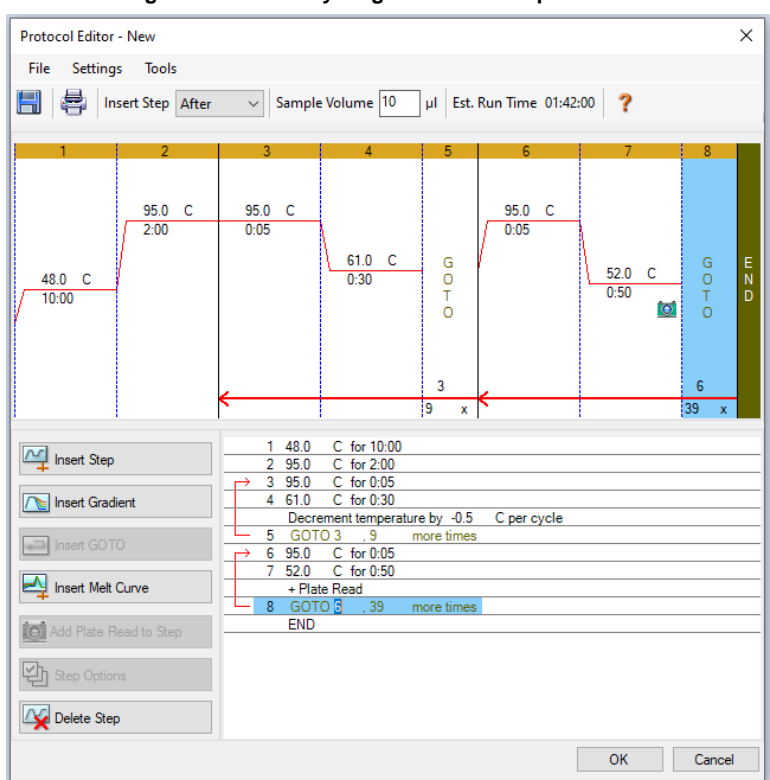

#### **Figure 26. Thermocycling Protocol – Graphical view**

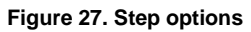

<span id="page-35-1"></span>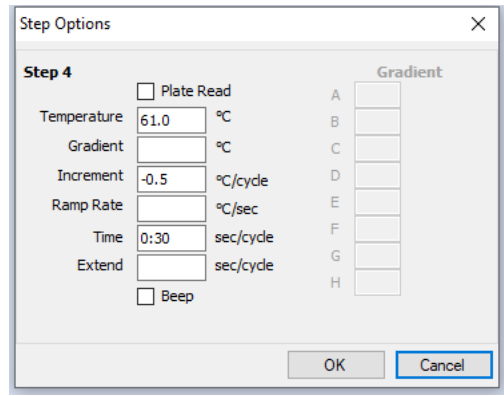

In **Run Setup** > **Plate** tab

Select **Create New**

Select **Settings** > **Plate Type** > Select **BR clear**

Set **Scan mode** > All channels

**Select Fluorophores** > FAM, HEX, Texas Red (see **[Table 25](#page-36-1)**)

Select wells containing samples and assign **Sample Type** and check **Load** for fluorophores (FAM, HEX, Texas Red) Save plate

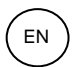

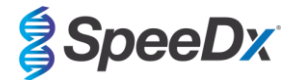

<span id="page-36-1"></span>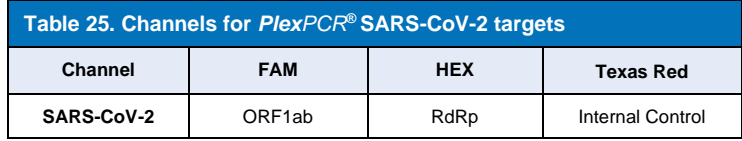

In **Run Setup** > **Start Run** tab

Select Block

**Start Run**

To enable automated sample detection in the analysis software, assign nametags to the wells on the plate.

## Open the **Plate Setup** module

Select well

 Edit **Sample Name** to match nametag defined in **Assays** module of the analysis software (see **Section [21.4](#page-45-1)**) Samples are labelled as *Prefix\_Suffix* (as shown in **[Table 26](#page-36-2)** and **[Figure 28](#page-36-3)**) e.g., NEG\_CoV

**NOTE:** Sample nametags are case sensitive. The nametag must match exactly to those assigned in the run file.

<span id="page-36-3"></span><span id="page-36-2"></span>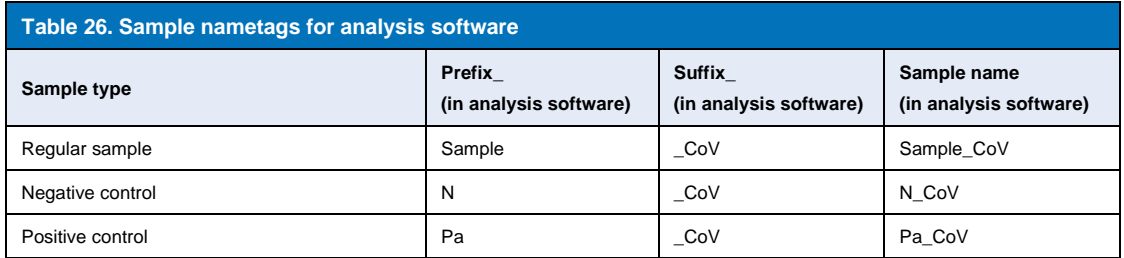

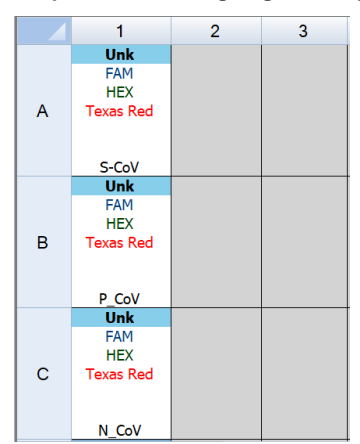

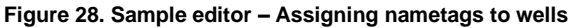

## <span id="page-36-0"></span>**20.2 Interpretation of results using onboard CFX software**

Data interpretation may be performed using the CFX onboard software by using the validated parameters provided below. For further assistance, please contact [tech@speedx.com.au.](mailto:tech@speedx.com.au)

Select a run file with the **SpeeDx PlexPCR Cycling** parameters

Ensure there are no additional channels selected other than those listed in **[Table 25](#page-36-1)**.

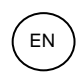

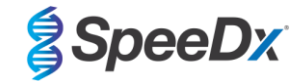

## <span id="page-37-0"></span>Click on **Settings** > **Cq Determination Mode** and select **Single Threshold** (**[Figure 29](#page-37-0)**)

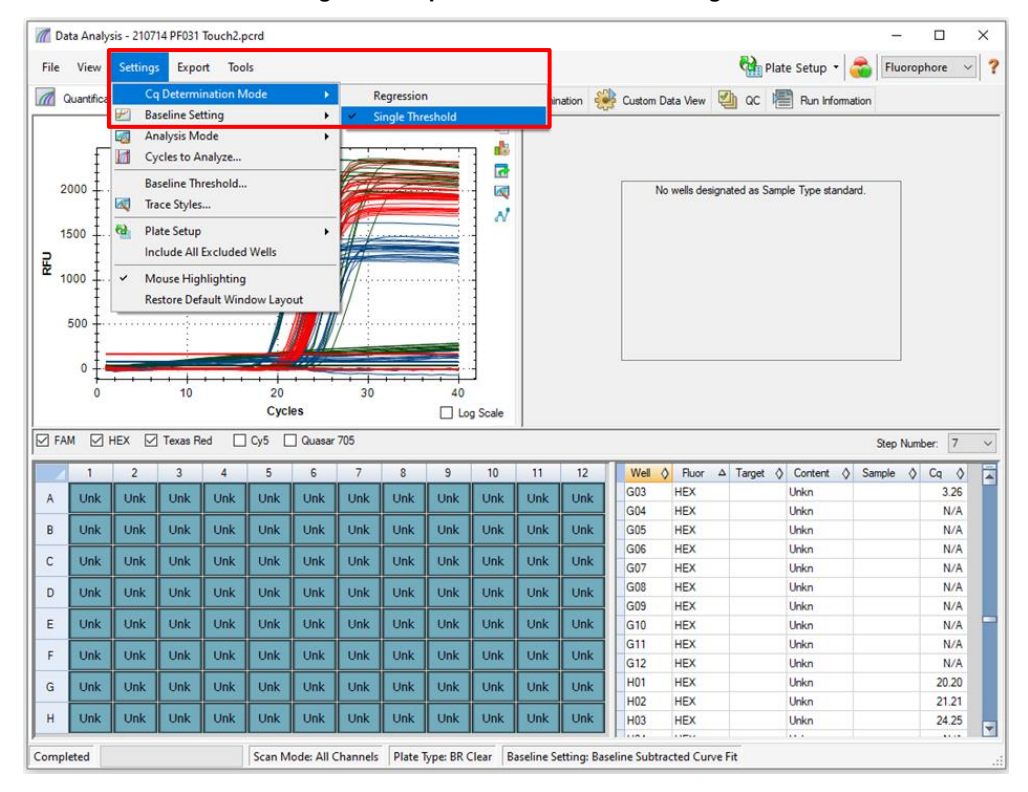

## **Figure 29. Cq Determination Mode settings**

Click on **Settings** > **Baseline Setting** and select **Baseline Subtracted Curve Fit** and enable **Apply Fluorescence Drift Correction**  (**[Figure 30](#page-38-0)**)

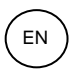

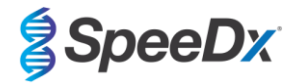

**Figure 30. Baseline settings**

<span id="page-38-0"></span>

| $\pi$                                       |             | Data Analysis - 210714 PF031 Touch2.pcrd |                                                         |            |                                                                         |                         |              |                         |                      |                                                       |            |            |     |                                                 |                              |                            |   |                                              |            |        | $\Box$                       | $\times$     |                         |
|---------------------------------------------|-------------|------------------------------------------|---------------------------------------------------------|------------|-------------------------------------------------------------------------|-------------------------|--------------|-------------------------|----------------------|-------------------------------------------------------|------------|------------|-----|-------------------------------------------------|------------------------------|----------------------------|---|----------------------------------------------|------------|--------|------------------------------|--------------|-------------------------|
| File                                        | View        | Settings<br>Export<br>Tools              |                                                         |            |                                                                         |                         |              |                         |                      |                                                       |            |            |     |                                                 |                              |                            |   | Plate Setup - <b>Co</b>                      |            |        | Fluorophore                  | $\checkmark$ | $\overline{\mathbf{?}}$ |
| $\overline{a}$                              | Quantifica  | ₩                                        | <b>Cq Determination Mode</b><br><b>Baseline Setting</b> |            |                                                                         | Þ.                      | ession       | No Baseline Subtraction |                      | <b>Dee</b> End Point <b>E.</b> Allelic Discrimination |            |            | rb. | Custom Data View                                |                              | $\Box$ $\Box$              | 熠 | Run Information                              |            |        |                              |              |                         |
|                                             |             | 74                                       | <b>Analysis Mode</b><br>Cycles to Analyze               |            | ×<br><b>Baseline Subtracted</b><br><b>Baseline Subtracted Curve Fit</b> |                         |              |                         |                      |                                                       |            |            |     |                                                 |                              |                            |   |                                              |            |        |                              |              |                         |
|                                             |             | И                                        | <b>Baseline Threshold</b>                               |            |                                                                         |                         | $\checkmark$ |                         |                      |                                                       |            |            |     |                                                 |                              |                            |   |                                              |            |        |                              |              |                         |
|                                             | 2000        | W                                        | <b>Irace Styles</b>                                     |            |                                                                         |                         |              |                         |                      | <b>Apply Fluorescence Drift Correction</b>            |            |            |     |                                                 |                              |                            |   | No wells designated as Sample Type standard. |            |        |                              |              |                         |
|                                             |             | $\theta$                                 |                                                         |            |                                                                         |                         |              |                         |                      | N                                                     |            |            |     |                                                 |                              |                            |   |                                              |            |        |                              |              |                         |
|                                             | 1500        |                                          | <b>Plate Setup</b><br>Include All Excluded Wells        |            |                                                                         | ¥.                      | 31.70        |                         |                      |                                                       |            |            |     |                                                 |                              |                            |   |                                              |            |        |                              |              |                         |
| 릹                                           | 1000        | $\checkmark$                             | <b>Mouse Highlighting</b>                               |            |                                                                         |                         |              |                         |                      |                                                       |            |            |     |                                                 |                              |                            |   |                                              |            |        |                              |              |                         |
|                                             |             |                                          |                                                         |            |                                                                         |                         |              |                         |                      |                                                       |            |            |     |                                                 |                              |                            |   |                                              |            |        |                              |              |                         |
| <b>Restore Default Window Layout</b><br>500 |             |                                          |                                                         |            |                                                                         |                         |              |                         |                      |                                                       |            |            |     |                                                 |                              |                            |   |                                              |            |        |                              |              |                         |
|                                             |             |                                          |                                                         |            |                                                                         |                         |              |                         |                      |                                                       |            |            |     |                                                 |                              |                            |   |                                              |            |        |                              |              |                         |
|                                             | $\mathbf 0$ |                                          |                                                         |            |                                                                         |                         |              |                         |                      |                                                       |            |            |     |                                                 |                              |                            |   |                                              |            |        |                              |              |                         |
|                                             | 0           |                                          | 10                                                      |            | 20                                                                      |                         | 30           |                         | 40                   |                                                       |            |            |     |                                                 |                              |                            |   |                                              |            |        |                              |              |                         |
|                                             |             |                                          |                                                         |            | <b>Cycles</b>                                                           |                         |              |                         |                      | □ Log Scale                                           |            |            |     |                                                 |                              |                            |   |                                              |            |        |                              |              |                         |
| $\nabla$ FAM                                |             | $\nabla$ HEX                             | $\boxed{\triangledown}$ Texas Red                       |            | $\Box$ Cy5<br>г                                                         | Quasar 705              |              |                         |                      |                                                       |            |            |     |                                                 |                              |                            |   |                                              |            |        | Step Number: 7               |              | $\checkmark$            |
|                                             | 1           | $\overline{2}$                           | 3                                                       | 4          | 5                                                                       | 6                       | 7            | 8                       | 9                    | 10                                                    | 11         | 12         |     | Well<br>$\Diamond$                              | Fluor                        | $\Delta$ Target $\Diamond$ |   | Content                                      | $\Diamond$ | Sample | $Cq \quad \diamondsuit$<br>♦ |              | Ē                       |
| A                                           | Unk         | Unk                                      | Unk                                                     | Unk        | <b>Unk</b>                                                              | Unk                     | <b>Unk</b>   | Unk                     | Unk                  | <b>Unk</b>                                            | Unk        | Unk        |     | E01                                             | <b>HEX</b>                   |                            |   | Unkn                                         |            |        | 6.01                         |              |                         |
|                                             |             |                                          |                                                         |            |                                                                         |                         |              |                         |                      |                                                       |            |            |     | F <sub>02</sub>                                 | <b>HFX</b>                   |                            |   | Unkn                                         |            |        | 21.19                        |              |                         |
| B                                           | Unk         | Unk                                      | Unk                                                     | Unk        | Unk                                                                     | Unk                     | Unk          | Unk                     | Unk                  | Unk                                                   | Unk        | <b>Unk</b> |     | E03                                             | <b>HEX</b>                   |                            |   | Unkn                                         |            |        | 23.36                        |              |                         |
| c                                           | Unk         | Unk                                      | Unk                                                     | Unk        | Unk                                                                     | Unk                     | Unk          | Unk                     | Unk                  | Unk                                                   | <b>Unk</b> | <b>Unk</b> |     | <b>E04</b><br><b>E05</b>                        | <b>HEX</b><br><b>HEX</b>     |                            |   | Unkn<br>Unkn                                 |            |        | 17.51<br>N/A                 |              |                         |
|                                             |             |                                          |                                                         |            |                                                                         |                         |              |                         |                      |                                                       |            |            |     | <b>E06</b>                                      | <b>HEX</b>                   |                            |   | Unkn                                         |            |        | N/A                          |              |                         |
| D                                           | Unk         | <b>Unk</b>                               | Unk                                                     | Unk        | Unk                                                                     | Unk                     | Unk          | Unk                     | Unk                  | Unk                                                   | Unk        | Unk        |     | E07                                             | <b>HEX</b>                   |                            |   | Unkn                                         |            |        | N/A                          |              |                         |
| E                                           | Unk         | Unk                                      | Unk                                                     | Unk        | <b>Unk</b>                                                              | Unk                     | Unk          | <b>Unk</b>              | Unk                  | Unk                                                   | Unk        | Unk        |     | <b>E08</b>                                      | <b>HEX</b>                   |                            |   | Unkn                                         |            |        | N/A                          |              |                         |
| F                                           | Unk         | <b>Unk</b>                               | Unk                                                     | <b>Unk</b> | <b>Unk</b>                                                              | <b>Unk</b>              | <b>Unk</b>   | <b>Unk</b>              | Unk                  | <b>Unk</b>                                            | <b>Unk</b> | <b>Unk</b> |     | E09                                             | <b>HEX</b>                   |                            |   | Unkn                                         |            |        |                              | N/A          |                         |
|                                             |             |                                          |                                                         |            |                                                                         |                         |              |                         |                      |                                                       |            |            |     | E10                                             | <b>HEX</b>                   |                            |   | Unkn                                         |            |        | N/A                          |              |                         |
| G                                           | Unk         | Unk                                      | Unk                                                     | Unk        | <b>Unk</b>                                                              | Unk                     | Unk          | Unk                     | Unk                  | Unk                                                   | Unk        | Unk        |     | E11                                             | <b>HEX</b>                   |                            |   | Unkn                                         |            |        | N/A                          |              |                         |
| H                                           | Unk         | Unk                                      | Unk                                                     | Unk        | Unk                                                                     | Unk                     | Unk          | Unk                     | Unk                  | Unk                                                   | Unk        | Unk        |     | E12                                             | <b>HEX</b>                   |                            |   | <b>Unkn</b>                                  |            |        | N/A                          |              |                         |
|                                             |             |                                          |                                                         |            |                                                                         |                         |              |                         |                      |                                                       |            |            |     | F01<br><b>FAA</b>                               | <b>HEX</b><br><b>Company</b> |                            |   | Unkn<br>                                     |            |        | 6.09<br>$A = 14$             |              | ۳                       |
| Completed                                   |             |                                          |                                                         |            |                                                                         | Scan Mode: All Channels |              |                         | Plate Type: BR Clear |                                                       |            |            |     | Baseline Setting: Baseline Subtracted Curve Fit |                              |                            |   |                                              |            |        |                              |              | $\ddots$                |

<span id="page-38-1"></span>Select the **End Point** tab to view end point fluorescence values and select the **FAM fluorophore** and note the **'Highest RFU value'** (**[Figure 31](#page-38-1)**)

**Figure 31. Note the 'Highest RFU value'**

|                |                                                      |                 |                     |            | Data Analysis - 210714 PF031 Touch2_tagged_Manual_Threshold.pcrd |                       |                |                         |   |                      |                      |            |                        |            |                                                       |                        |                 |                           | X<br>□ |
|----------------|------------------------------------------------------|-----------------|---------------------|------------|------------------------------------------------------------------|-----------------------|----------------|-------------------------|---|----------------------|----------------------|------------|------------------------|------------|-------------------------------------------------------|------------------------|-----------------|---------------------------|--------|
| File           | View                                                 |                 | Settings            |            | Export Tools                                                     |                       |                |                         |   |                      |                      |            |                        |            |                                                       |                        |                 | Plate Setup - Fluorophore | ?      |
| $\sqrt{a}$     |                                                      |                 |                     |            | Quantification   4 Quantification Data   8 Gene Expression       |                       |                |                         |   | <b>ORA</b> End Point |                      | ■■         | Allelic Discrimination |            | $\{\begin{matrix}0\\0\end{matrix}\}$ Custom Data View | $\sum_{i=1}^{n}$<br>QC | 槢               | Run Information           |        |
| Settings       | Fluorophore:                                         |                 |                     | <b>FAM</b> |                                                                  |                       |                |                         |   |                      |                      |            | Well<br>$\Delta$       |            | Fluor $\Diamond$ Content $\Diamond$                   | ♦<br>Sample            | End<br>RFU<br>♦ | Call<br>♦                 |        |
|                | End Cycles To Average:                               |                 | 5                   |            |                                                                  | ÷                     |                |                         |   |                      |                      |            | A01                    | FAM        | Unkn                                                  |                        | 4.40            |                           |        |
| $\bigcap$ RFUs |                                                      |                 |                     |            | Percent of Range                                                 |                       |                |                         |   |                      |                      |            | A02                    | <b>FAM</b> | Unkn                                                  |                        | 1336            | (+) Positive              |        |
|                | <sup>O</sup> Percent of Range                        |                 |                     | 10.0       |                                                                  | $\left  \div \right $ |                |                         |   |                      |                      |            | A03                    | <b>FAM</b> | <b>Unkn</b>                                           |                        | 1308            | $(+)$ Positive            |        |
|                |                                                      |                 |                     |            |                                                                  |                       |                |                         |   |                      |                      |            | A04                    | <b>FAM</b> | Neg Ctrl                                              |                        | 9.26            |                           |        |
| <b>Results</b> | Lowest RFU value: - 1.04                             |                 |                     |            |                                                                  |                       |                |                         |   |                      |                      |            | A12                    | FAM        | <b>NTC</b>                                            |                        | $-1.04$         |                           |        |
|                | Highest RFU value: 1473                              |                 |                     |            |                                                                  |                       |                |                         |   |                      |                      |            | <b>B01</b>             | <b>FAM</b> | Unkn                                                  |                        | 6.13            |                           |        |
|                |                                                      |                 |                     |            |                                                                  |                       |                |                         |   |                      |                      |            | <b>B02</b>             | <b>FAM</b> | Unkn                                                  |                        | 1422            | $(+)$ Positive            |        |
|                | Negative Control Average: 7.55<br>Cut Off Value: 154 |                 |                     |            |                                                                  |                       |                |                         |   |                      |                      |            |                        | <b>FAM</b> | <b>Unkn</b>                                           |                        | 1365            | $(+)$ Positive            |        |
|                |                                                      |                 |                     |            |                                                                  |                       |                |                         |   |                      |                      |            |                        | <b>FAM</b> | Neg Ctrl                                              |                        | 6.91            |                           |        |
| <b>B12</b>     |                                                      |                 |                     |            |                                                                  |                       |                |                         |   |                      |                      |            |                        | <b>FAM</b> | <b>NTC</b>                                            |                        | 0.294           |                           |        |
|                |                                                      |                 |                     |            |                                                                  |                       |                |                         |   |                      |                      |            |                        |            | Unkn                                                  |                        | 5.73            |                           |        |
|                |                                                      |                 |                     |            |                                                                  |                       |                |                         |   |                      |                      |            | CD <sub>2</sub>        | <b>FAM</b> | Unkn                                                  |                        | 1337            | $(+)$ Positive            |        |
|                | $\mathbf{1}$                                         | $\overline{2}$  | $\overline{3}$      | 4          | 5                                                                | 6                     | $\overline{7}$ | 8                       | 9 | 10                   | 11                   | 12         | CO <sub>3</sub>        | <b>FAM</b> | <b>Unkn</b>                                           |                        | 1347            | (+) Positive              |        |
|                |                                                      |                 |                     |            |                                                                  |                       |                |                         |   |                      |                      |            | CO <sub>4</sub>        | <b>FAM</b> | Neg Ctrl                                              |                        | 6.48            |                           |        |
| A              | Unk                                                  | Unk II          | <b>Unk</b>          | <b>Neg</b> |                                                                  |                       |                |                         |   |                      |                      | <b>NTC</b> | C12                    | FAM        | <b>NTC</b>                                            |                        | 2.52            |                           |        |
|                |                                                      |                 |                     |            |                                                                  |                       |                |                         |   |                      |                      |            | D <sub>01</sub>        | <b>FAM</b> | Unkn                                                  |                        | 6.66            |                           |        |
| B              | Unk                                                  | Unk $\parallel$ | <b>Unk</b>          | Neq        |                                                                  |                       |                |                         |   |                      |                      | <b>NTC</b> | D <sub>02</sub>        | <b>FAM</b> | Unkn                                                  |                        | 1324            | $(+)$ Positive            |        |
| c              | Unk                                                  |                 | Unk $\parallel$ Unk | Neg        |                                                                  |                       |                |                         |   |                      |                      | <b>NTC</b> | D <sub>03</sub>        | FAM        | Unkn                                                  |                        | 3.95            |                           |        |
|                |                                                      |                 |                     |            |                                                                  |                       |                |                         |   |                      |                      |            | D <sub>04</sub>        | <b>FAM</b> | Pos Ctrl                                              |                        | 1333            | (+) Positive              |        |
| D              | <b>Unk</b>                                           | Unk II          | <b>Unk</b>          | Pos        |                                                                  |                       |                |                         |   |                      |                      |            | E01                    | FAM        | Unkn                                                  |                        | 7.50            |                           |        |
|                |                                                      |                 |                     |            |                                                                  |                       |                |                         |   |                      |                      |            | F <sub>02</sub>        | <b>FAM</b> | Unkn                                                  |                        | 1253            | $(+)$ Positive            |        |
| E              | <b>Unk</b>                                           |                 | Unk II Unk          | Pos        |                                                                  |                       |                |                         |   |                      |                      |            | E03                    | <b>FAM</b> | <b>Unkn</b>                                           |                        | 1351            | $(+)$ Positive            |        |
|                |                                                      |                 |                     |            |                                                                  |                       |                |                         |   |                      |                      |            | F <sub>04</sub>        | <b>FAM</b> | Pos Ctrl                                              |                        | 1354            | (+) Positive              |        |
| F              | <b>Unk</b>                                           |                 | Unk $\parallel$ Unk | Pos        |                                                                  |                       |                |                         |   |                      |                      |            | F01                    | FAM        | Unkn                                                  |                        | 9.07            |                           |        |
|                |                                                      |                 |                     |            |                                                                  |                       |                |                         |   |                      |                      |            | F <sub>02</sub>        | <b>FAM</b> | Unkn                                                  |                        | 1198            | (+) Positive              |        |
| G              | <b>Unk</b>                                           |                 | Unk $\parallel$ Unk |            |                                                                  |                       |                |                         |   |                      |                      |            | F03                    | <b>FAM</b> | Unkn                                                  |                        | 1473            | $(+)$ Positive            |        |
|                |                                                      |                 |                     |            |                                                                  |                       |                |                         |   |                      |                      |            | F04                    | FAM        | Pos Ctrl                                              |                        | 1419            | $(+)$ Positive            |        |
| н              | <b>Unk</b>                                           |                 | Unk $\parallel$ Unk |            |                                                                  |                       |                |                         |   |                      |                      |            | G <sub>01</sub>        | <b>FAM</b> | <b>Unkn</b>                                           |                        | 1218            | $(+)$ Positive            | ۳      |
|                |                                                      |                 |                     |            |                                                                  |                       |                |                         |   |                      |                      |            |                        |            | III I H FAM HEX Texas Red                             |                        |                 |                           |        |
| Completed      |                                                      |                 |                     |            |                                                                  |                       |                | Scan Mode: All Channels |   |                      | Plate Type: BR Clear |            |                        |            | Baseline Setting: Baseline Subtracted Curve Fit       |                        |                 |                           | зă     |

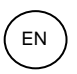

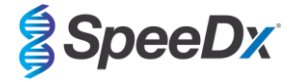

<span id="page-39-0"></span>Return to the **Quantification** tab and de-select **HEX** and **Texas Red** fluorophores. Then select **Settings** > **Baseline Threshold** (**[Figure 32](#page-39-0)**)

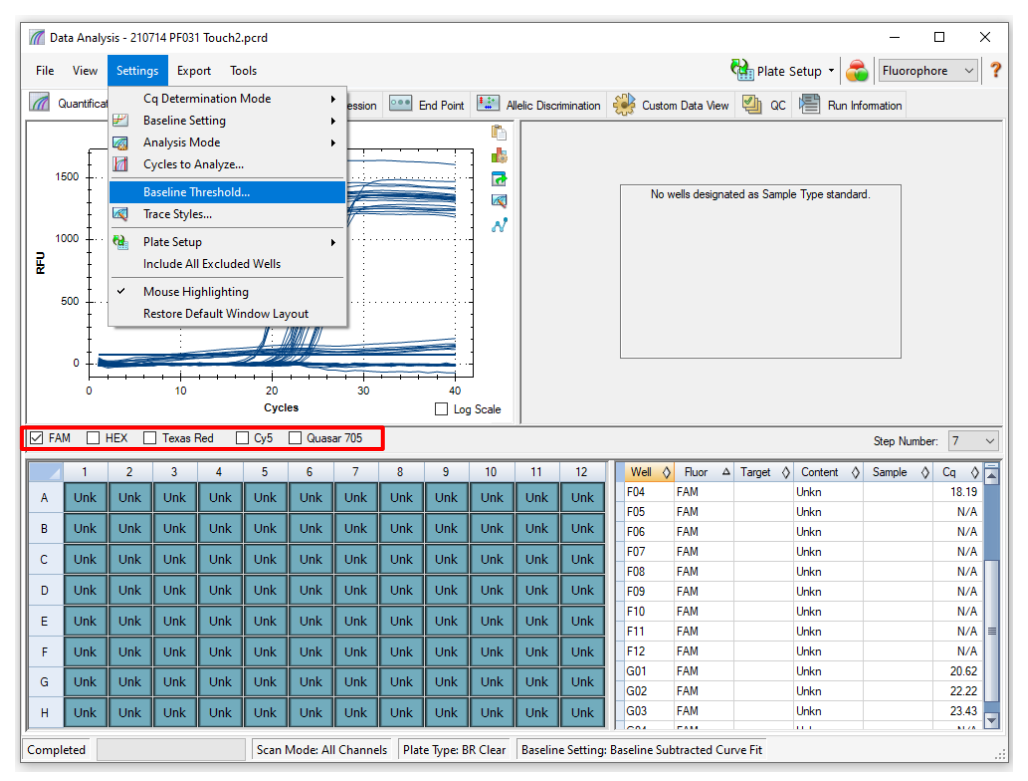

**Figure 32. Check baseline threshold for each channel**

Enable **Baseline Cycles** > **Auto Calculated** for all wells and **Single Threshold** > **User Defined** > edit the value to **10%** of the **'Highest RFU value'** for that channel as determined with **[Figure 31](#page-38-1)**. *This step must be performed with one channel selected at a time* (**[Figure 33](#page-40-1)**)

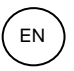

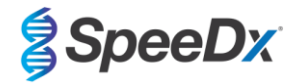

<span id="page-40-1"></span>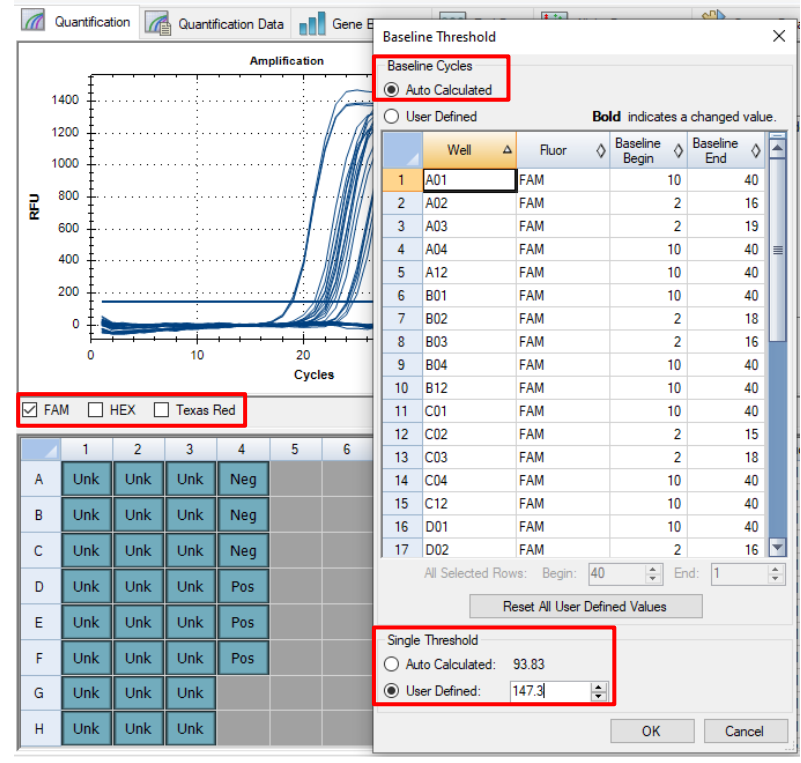

## **Figure 33. Baseline Threshold settings**

Repeat steps from **[Figure 31](#page-38-1)** to **[Figure 33](#page-40-1)** for the **HEX channel** and **Texas Red channel**. *Note that these steps must be performed with one channel selected at a time*

## <span id="page-40-0"></span>**20.3 Exporting results from onboard CFX analysis**

Select **Export** > **Custom Export** (**[Figure 34](#page-41-0)**)

For results as a comma-separated values (.csv) file

For results as a tab delimited text (.txt) file

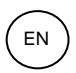

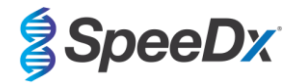

**Figure 34. Exporting results**

<span id="page-41-0"></span>

|                      |                | 7 Data Analysis - 210714 PF031 Touch2.pcrd |                    |              |                                                          |                         |            |                      |            |            |     |     |                                                                                  |                   |  |                                              |            |        |                | $\Box$                  | $\times$     |
|----------------------|----------------|--------------------------------------------|--------------------|--------------|----------------------------------------------------------|-------------------------|------------|----------------------|------------|------------|-----|-----|----------------------------------------------------------------------------------|-------------------|--|----------------------------------------------|------------|--------|----------------|-------------------------|--------------|
| File                 | View           | Settings                                   | Export             | <b>Tools</b> |                                                          |                         |            |                      |            |            |     |     |                                                                                  |                   |  | Plate Setup -                                |            |        | Fluorophore    | $\checkmark$            | ?            |
| М                    | Quantification | G                                          |                    |              | <b>Export All Data Sheets</b><br><b>Export RDML File</b> |                         | ٠<br>٠     | <b>Dee</b> End Point |            | ħ          |     |     | Allelic Discrimination 23 Custom Data View 4 QC                                  |                   |  | Run Information                              |            |        |                |                         |              |
|                      |                |                                            | 喴<br>PS.           |              | <b>Custom Export</b><br><b>Export to LIMS Folder</b>     |                         |            |                      |            | ė<br>ल     |     |     |                                                                                  |                   |  |                                              |            |        |                |                         |              |
|                      | 2000           |                                            |                    |              |                                                          |                         |            |                      |            | 阅          |     |     |                                                                                  |                   |  | No wells designated as Sample Type standard. |            |        |                |                         |              |
|                      | 1500           |                                            |                    |              |                                                          |                         |            |                      |            | ΛÎ         |     |     |                                                                                  |                   |  |                                              |            |        |                |                         |              |
| 릹                    | 1000           |                                            |                    |              |                                                          |                         |            |                      |            |            |     |     |                                                                                  |                   |  |                                              |            |        |                |                         |              |
|                      |                |                                            |                    |              |                                                          |                         |            |                      |            |            |     |     |                                                                                  |                   |  |                                              |            |        |                |                         |              |
|                      | 500            |                                            |                    |              |                                                          |                         |            |                      |            |            |     |     |                                                                                  |                   |  |                                              |            |        |                |                         |              |
|                      | 0              |                                            |                    |              |                                                          |                         |            |                      |            |            |     |     |                                                                                  |                   |  |                                              |            |        |                |                         |              |
|                      | $\mathbf 0$    |                                            | 10                 |              | 20<br><b>Cycles</b>                                      |                         | 30         |                      | 40         |            |     |     |                                                                                  |                   |  |                                              |            |        |                |                         |              |
|                      |                |                                            |                    |              |                                                          |                         |            |                      |            | Log Scale  |     |     |                                                                                  |                   |  |                                              |            |        |                |                         |              |
| $\boxed{\smile}$ FAM | $\boxdot$ HEX  |                                            | $\nabla$ Texas Red |              | $\Box$ Cy5                                               | Quasar 705              |            |                      |            |            |     |     |                                                                                  |                   |  |                                              |            |        | Step Number: 7 |                         | $\checkmark$ |
|                      | 1              | $\overline{2}$                             | 3                  | 4            | 5                                                        | 6                       | 7          | 8                    | 9          | 10         | 11  | 12  | Well<br>$\Diamond$                                                               | <b>Fluor</b>      |  | $\Delta$ Target $\Diamond$ Content           | $\Diamond$ | Sample | $\Diamond$     | $Cq \quad \diamondsuit$ | Ē            |
| А                    | Unk            | Unk                                        | Unk                | Unk          | <b>Unk</b>                                               | Unk                     | <b>Unk</b> | Unk                  | Unk        | Unk        | Unk | Unk | <b>B02</b>                                                                       | FAM               |  | Unkn                                         |            |        |                | 21.55                   |              |
|                      | Unk            | Unk                                        | Unk                |              | Unk                                                      | Unk                     |            |                      |            |            |     |     | <b>B03</b><br><b>B04</b>                                                         | FAM<br><b>FAM</b> |  | Unkn                                         |            |        |                | 22.08                   |              |
| B                    |                |                                            |                    | Unk          |                                                          |                         | Unk        | Unk                  | Unk        | Unk        | Unk | Unk | <b>B05</b>                                                                       | <b>FAM</b>        |  | Unkn<br>Unkn                                 |            |        |                | N/A<br>N/A              |              |
| c                    | Unk            | Unk                                        | <b>Unk</b>         | <b>Unk</b>   | Unk                                                      | <b>Unk</b>              | <b>Unk</b> | Unk                  | Unk        | <b>Unk</b> | Unk | Unk | <b>B06</b>                                                                       | <b>FAM</b>        |  | Unkn                                         |            |        |                | N/A                     |              |
|                      |                |                                            |                    |              |                                                          |                         |            |                      |            |            |     |     | <b>B07</b>                                                                       | <b>FAM</b>        |  | Unkn                                         |            |        |                | N/A                     |              |
| D                    | Unk            | Unk                                        | Unk                | Unk          | Unk                                                      | Unk                     | Unk        | Unk                  | Unk        | Unk        | Unk | Unk | <b>B08</b>                                                                       | <b>FAM</b>        |  | Unkn                                         |            |        |                | N/A                     |              |
| E                    | <b>Unk</b>     | Unk                                        | <b>Unk</b>         | <b>Unk</b>   | <b>Unk</b>                                               | <b>Unk</b>              | <b>Unk</b> | Unk                  | <b>Unk</b> | <b>Unk</b> | Unk | Unk | <b>B09</b>                                                                       | FAM               |  | Unkn                                         |            |        |                | N/A                     |              |
|                      |                |                                            |                    |              |                                                          |                         |            |                      |            |            |     |     | <b>B10</b>                                                                       | <b>FAM</b>        |  | Unkn                                         |            |        |                | N/A                     |              |
| F                    | <b>Unk</b>     | Unk                                        | Unk                | Unk          | Unk                                                      | Unk                     | Unk        | Unk                  | Unk        | Unk        | Unk | Unk | <b>B11</b>                                                                       | FAM               |  | Unkn                                         |            |        |                | N/A                     |              |
| G                    | <b>Unk</b>     | Unk                                        | <b>Unk</b>         | <b>Unk</b>   | Unk                                                      | Unk                     | <b>Unk</b> | Unk                  | Unk        | <b>Unk</b> | Unk | Unk | <b>B12</b>                                                                       | FAM               |  | Unkn                                         |            |        |                | N/A                     |              |
|                      |                |                                            |                    |              |                                                          |                         |            |                      |            |            |     |     | CO1                                                                              | <b>FAM</b>        |  | Unkn                                         |            |        |                | N/A                     |              |
| н                    | Unk            | Unk                                        |                    |              |                                                          |                         | Unk        | Unk                  | Unk        | Unk        | Unk | Unk |                                                                                  |                   |  | Unkn                                         |            |        |                |                         |              |
|                      |                |                                            | Unk                | Unk          | Unk                                                      | Unk                     |            |                      |            |            |     |     | CO <sub>2</sub>                                                                  | <b>FAM</b>        |  |                                              |            |        |                | 21.20                   |              |
| Completed            |                |                                            |                    |              |                                                          | Scan Mode: All Channels |            |                      |            |            |     |     | $\sim$<br>Plate Type: BR Clear   Baseline Setting: Baseline Subtracted Curve Fit | -                 |  | a co                                         |            |        |                | $\sim$ $\sim$           | ⊡            |

<span id="page-41-1"></span>Select the desired export format (eg. .csv or .txt), choose the desired fields to export and click **Export** (**[Figure 35](#page-41-1)**)

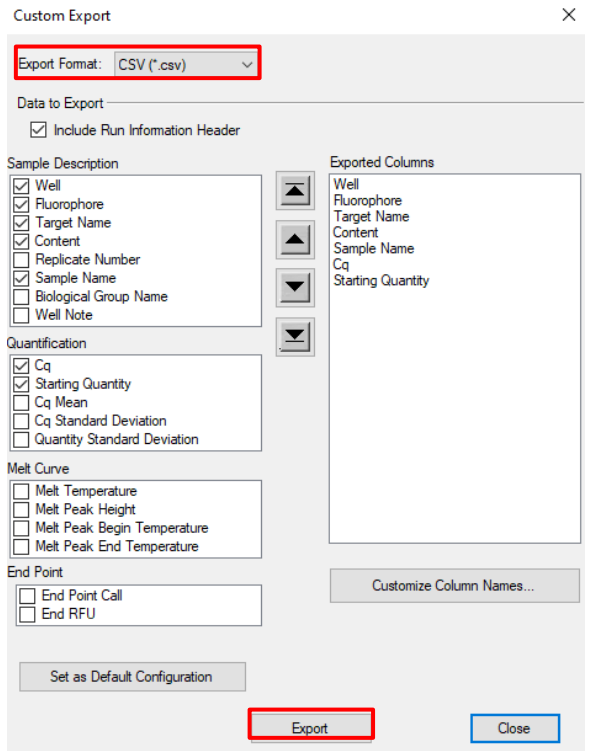

## **Figure 35. Custom export settings**

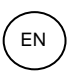

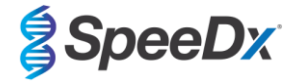

## <span id="page-42-0"></span>**20.4 Interpretation of results with the PlexPCR SARS-CoV-2 (CFX) analysis software**

Data interpretation may be performed using the *PlexPCR*® SARS-CoV-2 (CFX) analysis software. The analysis software can be supplied on request. Please contact [tech@speedx.com.au](mailto:tech@speedx.com.au) for more information.

Refer to **[Appendix A: Result Interpretation](#page-43-0)** for instructions for using the *PlexPCR*® SARS-CoV-2 (CFX) analysis software.

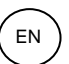

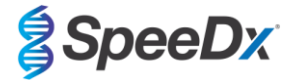

## <span id="page-43-0"></span>**21 Appendix A: Result Interpretation**

Data interpretation can be performed using the *PlexPCR*® SARS-CoV-2 analysis software. The SARS-CoV-2 analysis software automates the data interpretation of amplification results and streamlines workflow.

For further detailed instructions on the **FastFinder** platform, refer to the **FastFinder Instructions For Use** accessible from the **Help**  menu.

See **[Table 27](#page-43-2)** for the appropriate analysis software for each real-time PCR instrument. The analysis software can be supplied upon request. Please contact **tech@speedx.com.au** for more information.

<span id="page-43-2"></span>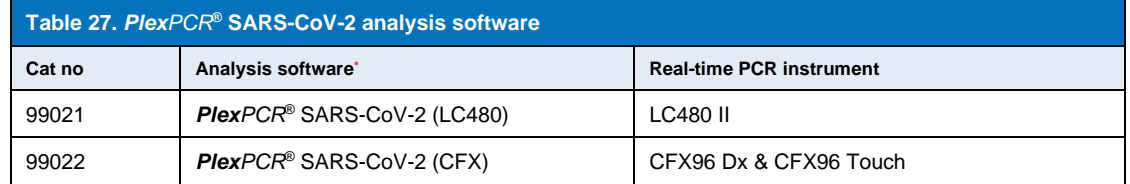

\* Refer to the websit[e https://plexpcr.com/products/respiratory-infections/plexpcr-sars-cov-2/](https://plexpcr.com/products/respiratory-infections/plexpcr-sars-cov-2/) to ensure you are using the most current version of analysis software.

**NOTE:** Follow standard laboratory practices for transfer, reporting and storage of results to prevent loss of sample information.

#### <span id="page-43-1"></span>**21.1 FastFinder platform – Minimum IT requirements**

The analysis software is available within the FastFinder platform (https://www.ugentec.com/fastfinder/analysis). The minimum IT requirements for installation of the FastFinder platform are listed below.

#### **Hardware requirements**

PC (Mac computers are not supported) Processor: 2 GHz, 2 GB RAM Disk space: 10Gb Internet Connection Cable or DSL, proxy not supported Min. screen resolution: 1366x768 pixels

## **Supported client operating system**

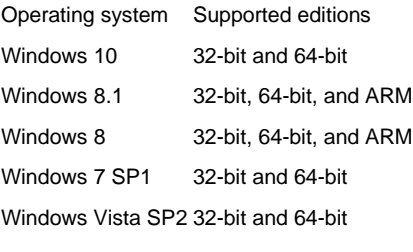

#### **Supported browsers**

FastFinder Administrator account users require one of the following:

- Internet Explorer 11 or newer
- Microsoft Edge 25 or newer
- Firefox 45 or newer
- Google Chrome 47 or newer.

It may run on older versions, but these are not officially supported.

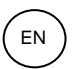

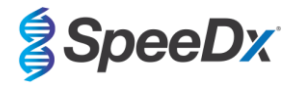

## **Software requirements**

To use the FastFinder software, at least .NET 4.6.1 is necessary. For more information about the .NET framework, please visit the Microsoft Windows help pages.

#### **Antivirus settings**

Your antivirus software might put the FastFinder installer (UgenTec.FastFinder.Installer.exe) in quarantine. Please add this file to the antivirus whitelist. Example: Symantec (Risk: WS.Reputation.1)

#### **Firewall requirements**

https Connections should be allowed to \*.fastfinderplatform.com:443

For further details instructions on the **FastFinder** platform, refer to the **FastFinder Instructions for Use** accessible from the **Help**  menu.

To access the help menu:

- Open the start menu
- 

- Select or **Help section** and then select **Product Documentation** followed by **Instructions for Use**

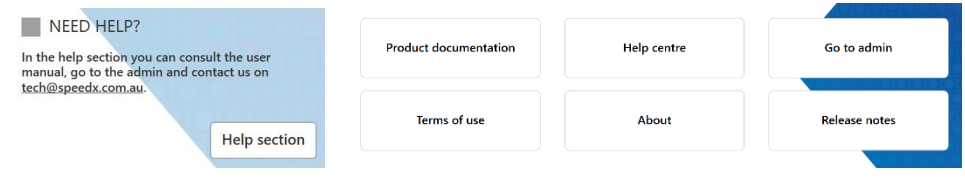

#### <span id="page-44-0"></span>**21.2 Device set up (new user or device)**

Refer to the **FastFinder Instructions For Use** for detailed instructions to set up device, accessible from the **Help** menu

## Open **FastFinder**

- Select **Devices** from the workflow bar
- > Select **Add**
- > Select a file (run file) for the new device
- To change the **Current directory**
	- > Select **Browse** and select the folder containing relevant files
	- > Select **Next**
- Add device information
	- > Select **Save**

## <span id="page-44-1"></span>21.2.1 Colour Compensation

**NOTE:** See **Sectio[n 19.3](#page-32-0)** for more information on Colour Compensation

For **LC480 II** devices, a colour compensation file must be added to the device

- Select the LC480 II device
	- $+$ > In the **Colour Compensation** section, select
	- > Select the colour compensation file for the device from the directory
- To change the Current directory
	- Select **Browse** and select the folder containing relevant files

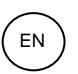

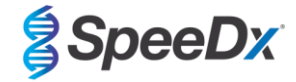

- Select **Next**
- Select PlexPCR SARS-CoV-2 (LC480) from the list to link to this assay
- Select **Save**

New or additional colour compensation files can be added to a device or deactivated as needed.

In the device colour compensation section

- Next to the file name, select
	- nactive Select  $\overline{\bigcirc}$  active to activate or deactivate a colour compensation file for an assay
- Select **Save**

## <span id="page-45-0"></span>**21.3 Assay plug-in (new user)**

Refer to the **FastFinder Instructions For Use** for detailed instructions to set up assays, accessible from the **Help** menu

## Open **FastFinder**

- Select Assays from the workflow bar
- Select Add
	- > For LC480 II > Select **PlexPCR SARS-CoV-2 (LC480)** from the list
	- > For CFX96 Dx and CFX96 Touch > Select **PlexPCR SARS-CoV-2 (CFX)** from the list
- Select Add

To activate or de-activate versions of the assay plug-in

- In **General assay information** > Select **Versions**  $\overline{\phantom{a}}$ Inactiv  $>$  Select  $\Box$  Active to activate or deactivate the version of the assay > Select **Save**
- 

## <span id="page-45-1"></span>**21.4 Sample naming**

Sample nametags can be assigned to an assay plug-in to automate detection of wells and sample types for analysis.

Select **Assays** from the workflow bar

In the sample type nametags (prefix), select

> Select to add a nametag to define sample type nametags (Negative control, Positive control/s, and Regular sample)

- > Add desired word, acronym, or letter to text box
- > Select **Save**
- **AND** In Mix definition nametags (suffix), select
	- $>$  Select  $\boxed{\phantom{1}}$  to add a nametag to define the mix name
	- > Add desired word, acronym, or letter to text box
	- > Select **Save**

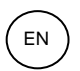

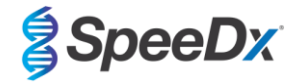

- In the instrument software (before or after run is completed) assign the same nametag to appropriate wells
	- > For **LC480 II** see **Sectio[n 19](#page-21-0)** for instructions on programming sample nametags in the run file
	- > For **CFX96 Dx** and **CFX96 Touch** see **Section [20](#page-34-0)** for instructions on programming sample nametags in the run file

**NOTE:** Sample nametags are case sensitive. The nametag must match exactly to those assigned in the run file.

## <span id="page-46-0"></span>**21.5 Adding mix lot numbers**

Mix lot numbers can be assigned to the assay to enable traceability of reagents

- Select Assays from the workflow bar
	- > In the Assay Lot: Select <sup>+</sup> to add a new lot or select  $\Box$  to edit an existing lot
	- > Once added, lot numbers will become available in the analysis module

Select Show all lots Show only active lots to show all lot numbers or only active numbers

## <span id="page-46-1"></span>**21.6 Analysis**

Select **Analyses** from the workflow bar to start a new analysis

## 1 Select datafile

Search for the file to be uploaded for analysis from a specific directory

- To change the **Current directory**
	- > Select **Browse** and select the folder containing relevant files
- Select run (data) file from the list
	- > Select **Next step**

## Assign assay(s)

Assign the assay information to the plate manually if sample naming has not been set up in **Assays** module

- For **LC48 II** > Select **PlexPCR SARS-CoV-2 (LC480)**
- For **CFX96 Dx** and **CFX96 Touch** > Select **PlexPCR SARS-CoV-2 (CFX)**
- Select wells and assign as:
	- > Regular sample (S)
	- > Negative control (N)
	- > Positive control (P)
- Select **Next step**

To save the plate layout as a template for future use

Select wells and assign types of samples

 $>$  Select  $\boxed{)}$  to save template

- Specify template name for future use
	- > Select **Save**

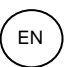

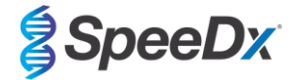

## To load a previously saved plate template

Select  $\boxed{\uparrow}$  to load plate template

- > Select template from drop down menu
- > Check the box to load sample types specified within the plate template
- > Select **Load**
- **3** Configure assay(s)
- For **LC480 II** > Select **PlexPCR SARS-CoV-2 (LC480)**
	- > Select **Assay Lot** from the drop-down menu
	- > Select **Analyse**
- For **CFX96 Dx** and **CFX96 Touch** > Select **PlexPCR SARS-CoV-2 (CFX)**
	- > Select **Assay Lot** from the drop-down menu
	- > Select **Analyse**

## <span id="page-47-0"></span>**21.7 Results**

See **[Table 28](#page-48-2)** for a summary of possible reported sample results.

**NOTE:** It is highly recommended that amplification curves should be confirmed for all positive samples.

To finalise analysis and prevent further user edits

- > Select **Authorise Analysis**
- > Select **Yes** to confirm
- To reject analysis or restart the analysis
	- > Select **Restart Analysis** or **Reject Analysis**
	- > Select option to confirm

## <span id="page-47-1"></span>**21.8 Reference curve**

A reference curve can be saved and used to compare to samples on the same or across different plates

- Select the sample of interest in either the **Well Details** or **Target Details** menu
- From the amplification graph menu > select  $\Box$ 
	- > Select the check box for the channel of interest and add a label
	- > Select **Save** to add signal as reference curve

This reference curve will now appear linked to the assay in the **Assays** menu and can be inactivated at any time.

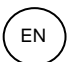

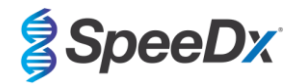

## <span id="page-48-0"></span>**21.9 Overview of results**

<span id="page-48-2"></span>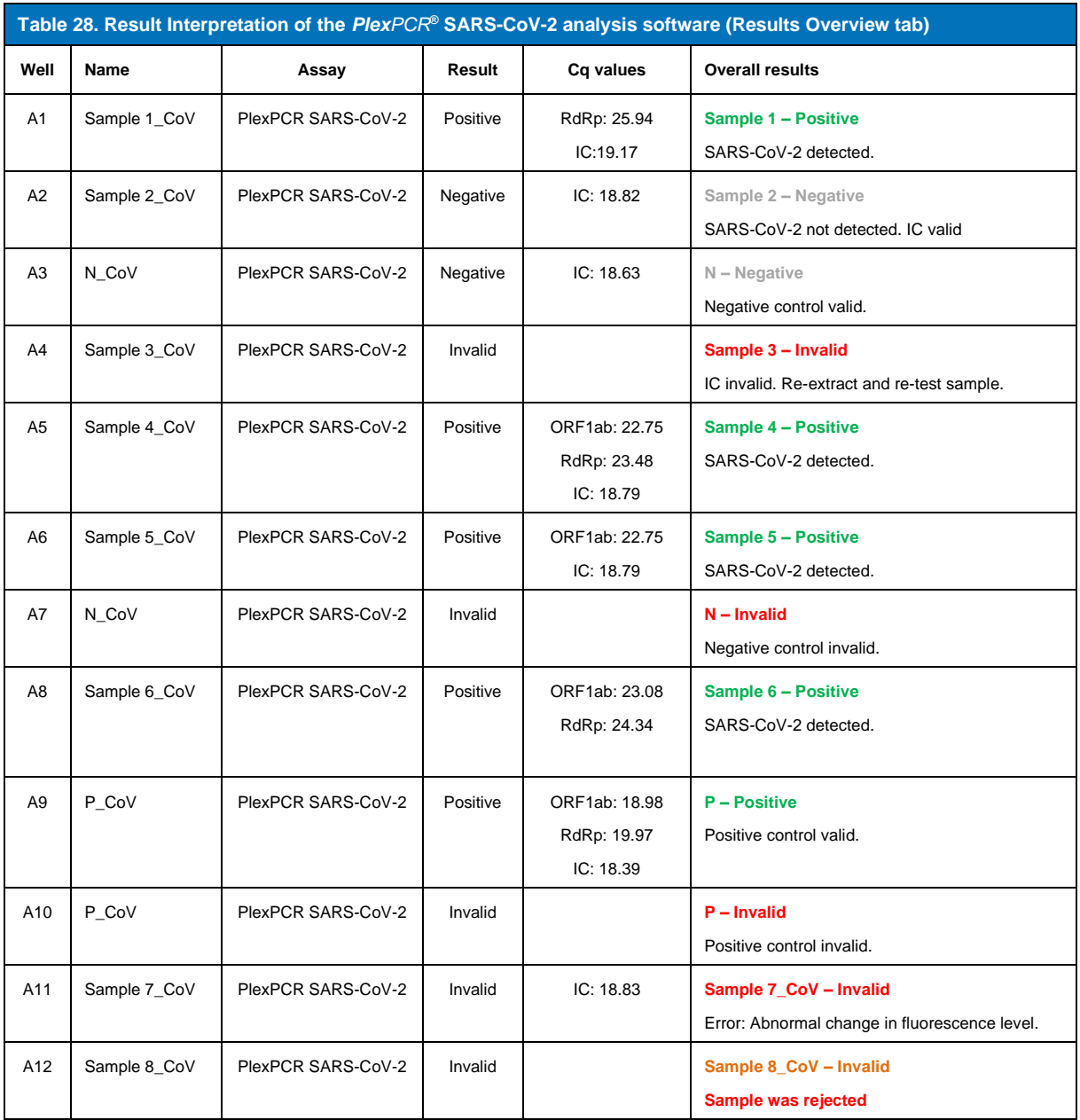

## <span id="page-48-1"></span>**21.10 Exporting results**

- To export results
	- > Select **Exports** in the workflow bar
	- > Export one or more of the following report types: **Cq values list (CSV), Results (CSV), Generic Amplification CSV** or the appropriate LIS-integration file.
	- > Select **Exports**
- To download exports
	- > Select **Reports** in the workflow bar
	- > Select files and save
- Alternatively export a customised report

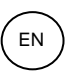

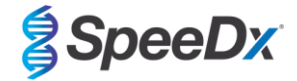

- > Export **Amplification Curve Analysis (PDF)**
- > Select desired included information (graphs, audit trail, results overview)
- > Select desired report settings to customise sample order
- Select **Exports**
	- > Open in **Report Viewer** to view, save and print

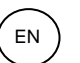

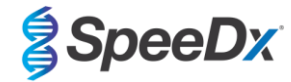

## <span id="page-50-0"></span>**22 Glossary**

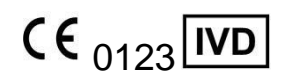

European Conformity **Catalogue number** Batch code For *In Vitro* Diagnostic Use

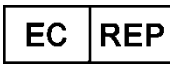

Authorised Representative Manufacturer Case of manufacture In the European Community

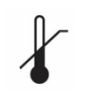

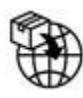

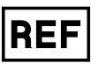

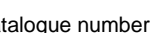

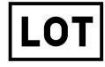

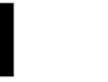

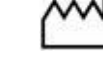

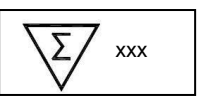

Temperature limitation **Contains sufficient for** Use by Date xxx determinations

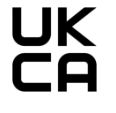

Importer United Kingdom Conformity

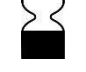

SpeeDx products may be covered by one or more local or foreign patents. Please se[e www.plexpcr.com/patents](http://www.plexpcr.com/patents) for comprehensive patent information.

*PlexPCR*® , *PlexZyme*® and *PlexPrep™* are trademarks belonging to SpeeDx. Other copyright and trademarks are the property of the respective owner.

© Copyright 2023 SpeeDx Pty. Ltd.